# <span id="page-0-0"></span>**Manual de servicio de Dell™ Inspiron™ 1018**

- [Antes de comenzar](file:///C:/data/systems/ins10v_1018/sp/sm/before.htm#wp1435071) [Batería](file:///C:/data/systems/ins10v_1018/sp/sm/battery.htm#wp1435071) [Teclado](file:///C:/data/systems/ins10v_1018/sp/sm/keyboard.htm#wp1179891) [Unidad de disco duro](file:///C:/data/systems/ins10v_1018/sp/sm/hdd.htm#wp1192085) [Ensamblaje del reposamanos](file:///C:/data/systems/ins10v_1018/sp/sm/palmrest.htm#wp1038494) [Panel del botón de alimentación](file:///C:/data/systems/ins10v_1018/sp/sm/pwrbutto.htm#wp1179886) [Módulo de memoria](file:///C:/data/systems/ins10v_1018/sp/sm/memory.htm#wp1180190) [Altavoz](file:///C:/data/systems/ins10v_1018/sp/sm/speaker.htm#wp1038494) [Cubierta intermedia](file:///C:/data/systems/ins10v_1018/sp/sm/hingecov.htm#wp1000550) [Pantalla](file:///C:/data/systems/ins10v_1018/sp/sm/display.htm#wp1109848)
- [Módulo de la cámara](file:///C:/data/systems/ins10v_1018/sp/sm/camera.htm#wp1084976) [Placa de E/S](file:///C:/data/systems/ins10v_1018/sp/sm/io.htm#wp1179886)<br>[Minitarjeta inalámbrica](file:///C:/data/systems/ins10v_1018/sp/sm/minicard.htm#wp1180236) [Panel de indicadores luminosos de estado](file:///C:/data/systems/ins10v_1018/sp/sm/ledbrd.htm#wp1213253) **[Soportes](file:///C:/data/systems/ins10v_1018/sp/sm/supportb.htm#wp1179886)** [Conector del adaptador de CA](file:///C:/data/systems/ins10v_1018/sp/sm/dccable.htm#wp1189310) [Placa base](file:///C:/data/systems/ins10v_1018/sp/sm/sysboard.htm#wp1039860) Batería de tipo botón [Actualización del BIOS](file:///C:/data/systems/ins10v_1018/sp/sm/bios.htm#wp1110207)

## **Notas, precauciones y avisos**

**AOTA:** una NOTA indica información importante que le ayuda a conseguir un mejor rendimiento de su equipo.

 $\triangle$  PRECAUCIÓN: un mensaje de PRECAUCIÓN indica la posibilidad de daños en el hardware o la pérdida de datos si no se siguen las instrucciones.

AVISO: un mensaje de AVISO indica el riesgo de daños en la propiedad, de lesiones personales e incluso de muerte.

## **La información contenida en este documento puede modificarse sin aviso previo. © 2010 Dell Inc. Todos los derechos reservados.**

Queda estrictamente prohibida la reproducción de estos materiales en cualquier forma sin la autorización por escrito de Dell Inc.

Marcas comerciales utilizadas en este texto: *Dell,* el logotipo de *Dell e Inspiro*n son marcas comerciales de Dell Inc.*; Bluetooth* es una marca comercial registrada propiedad de<br>Bluetooth SIG, Inc. y Dell la utiliza ba

Este documento puede incluir otras marcas comerciales y nombres comerciales para referirse a las entidades que son propietarias de los mismos o a sus productos. Dell Inc. renuncia a cualquier interés sobre la propiedad de marcas comerciales y nombres comerciales que no sean los suyos.

**Modelo regulatorio: serie P09T Tipo regulatorio: P09T001**

**Julio de 2010 Rev. A00**

## <span id="page-1-0"></span> **Batería**

**Manual de servicio de Dell™ Inspiron™ 1018** 

- [Extracción de la batería](#page-1-1)
- [Colocación de la batería](#page-1-2)
- AVISO: antes de trabajar en el interior del equipo, siga las instrucciones de seguridad que se entregan con el equipo. Para obtener información<br>adicional sobre prácticas recomendadas de seguridad, visite la página de inici
- PRECAUCION: para evitar descargas electrostáticas, toque tierra mediante el uso de una muñequera de conexión a tierra o toque periódicamente<br>una superficie metálica no pintada (por ejemplo, un conector del equipo).
- **PRECAUCIÓN: sólo un técnico certificado debe realizar reparaciones en el equipo. La garantía no cubre los daños por reparaciones no autorizadas por Dell™.**
- **PRECAUCIÓN: Para evitar daños en el equipo, utilice únicamente la batería diseñada específicamente para este equipo Dell. No utilice baterías diseñadas para otros equipos Dell.**

# <span id="page-1-1"></span>**Extracción de la batería**

- 1. Siga las instrucciones del apartado [Antes de comenzar.](file:///C:/data/systems/ins10v_1018/sp/sm/before.htm#wp1435071)
- 2. Dele la vuelta al equipo.
- 3. Deslice los pasadores de liberación de la batería hasta la posición de desbloqueo.
- 4. Saque la batería de su compartimento.

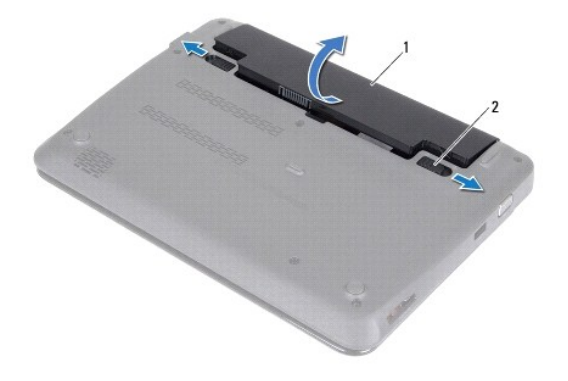

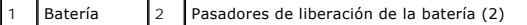

# <span id="page-1-2"></span>**Sustitución de la batería**

 $\triangle$  PRECAUCIÓN: para evitar daños en el equipo, utilice únicamente la batería diseñada específicamente para este equipo Dell.

- 1. Siga las instrucciones del apartado [Antes de comenzar.](file:///C:/data/systems/ins10v_1018/sp/sm/before.htm#wp1435071)
- 2. Alinee las lengüetas de la batería con las ranuras del compartimento y presione suavemente hasta que la batería encaje en su posición.

### <span id="page-3-0"></span> **Antes de comenzar Manual de servicio de Dell™ Inspiron™ 1018**

- [Herramientas recomendadas](#page-3-1)
- [Apagado del equipo](#page-3-2)
- [Antes de trabajar en el interior de su equipo](#page-3-3)

En este manual se describen los procedimientos para extraer e instalar los componentes del equipo. A menos que se señale lo contrario, cada procedimiento asume que existen las siguientes condiciones:

- 1 Ha realizado los pasos descritos en [Apagado del equipo](#page-3-2) y en [Antes de trabajar en el interior de su equipo.](#page-3-3)
- l Ha leído la información sobre seguridad incluida con su equipo*.*
- l Se puede cambiar un componente o, si se ha adquirido por separado, se puede instalar realizando el procedimiento de extracción en orden inverso.

## <span id="page-3-1"></span>**Herramientas recomendadas**

Los procedimientos de este documento podrían requerir el uso de las siguientes herramientas:

- l Pequeño destornillador de paletas planas
- l Destornillador Phillips
- l Punta trazadora de plástico
- l Programa de actualización ejecutable del BIOS en **support.Dell.com**

## <span id="page-3-2"></span>**Apagado del equipo**

- **PRECAUCIÓN: para evitar la pérdida de datos, guarde todos los archivos que tenga abiertos y ciérrelos, y salga de todos los programas antes de apagar el equipo.**
- 1. Guarde y cierre todos los archivos abiertos y salga de todos los programas activos.
- 2. Para apagar el sistema operativo, haga clic en **Inicio** y, a continuación, en **Apagar**.
- 3. Asegúrese de que el equipo esté apagado. Si el equipo no se apagó automáticamente al cerrar el sistema operativo, mantenga presionado el botón de encendido hasta que se apague el equipo.

## <span id="page-3-3"></span>**Antes de trabajar en el interior de su equipo**

Aplique las siguientes pautas de seguridad para proteger el equipo contra posibles daños y garantizar su propia seguridad personal.

- AVISO: antes trabajar en el interior del equipo, siga las instrucciones de seguridad que se entregan con el equipo. Para obtener información **adicional sobre prácticas recomendadas de seguridad, visite la página de inicio sobre el cumplimiento de normativas en www.Dell.com/regulatory\_compliance.**
- PRECAUCION: para evitar descargas electrostáticas, toque tierra mediante el uso de una muñequera de conexión a tierra o toque periódicamente<br>una superficie metálica no pintada (por ejemplo, un conector del equipo).
- PRECAUCION: manipule los componentes y las tarjetas con cuidado. No toque los componentes o contactos ubicados en una tarjeta. Sostenga las<br>tarjetas por sus bordes o por su soporte metálico de montaje. Sujete un componente
- **PRECAUCIÓN: sólo un técnico certificado debe realizar reparaciones en el equipo. La garantía no cubre los daños por reparaciones no autorizadas por Dell™.**
- $\triangle~$  PRECAUCIÓN: cuando desconecte un cable, tire de su conector o de su lengüeta de tiro, y no del cable mismo. Algunos cables tienen conectores con lengüetas de bloqueo; si va a desconectar un cable de este tipo, antes presione las lengüetas de bloqueo. Cuando separe conectores,<br>manténgalos alineados para evitar doblar las patas de conexión. Además, antes de conec
- **PRECAUCIÓN: para evitar daños en el equipo, realice los pasos siguientes antes de comenzar a trabajar dentro del equipo.**
- 1. Asegúrese de que la superficie de trabajo sea llana y esté limpia para evitar que se raye la cubierta del equipo.
- 2. Apague el equipo (ver [Apagado del equipo\)](#page-3-2) y todos los dispositivos conectados.
- **PRECAUCIÓN: para desenchufar un cable de red, desconéctelo primero del equipo y, después, del dispositivo de red.**
- 3. Desconecte todos los cables telefónicos o de red del equipo.
- 4. Presione y expulse las tarjetas que pueda haber instaladas en el lector de tarjetas multimedia.
- 5. Desconecte su equipo y todos los dispositivos conectados de las tomas de alimentación eléctrica.
- 6. Desconecte todos los dispositivos conectados al equipo.
- **PRECAUCIÓN: para evitar daños en la placa base, extraiga la batería principal (ver [Extracción de la batería](file:///C:/data/systems/ins10v_1018/sp/sm/battery.htm#wp1442926)) antes de manipular el interior de su equipo.**
- 7. Extraiga la batería (consulte el apartado [Extracción de la batería](file:///C:/data/systems/ins10v_1018/sp/sm/battery.htm#wp1442926)).
- 8. Dele la vuelta al equipo, abra la pantalla y, a continuación, pulse el botón de alimentación para conectar a tierra la placa base.

## <span id="page-5-0"></span> **Actualización del BIOS**

**Manual de servicio de Dell™ Inspiron™ 1018** 

Puede que se tenga que actualizar el BIOS cuando haya una actualización disponible o cuando se sustituya la placa base. Para actualizar el BIOS:

- 1. Encienda el equipo.
- 2. Vaya a **support.Dell.com/support/downloads**.
- 3. Busque el archivo de actualización del BIOS de su equipo:

**Z** NOTA: la etiqueta de servicio del equipo se encuentra en una etiqueta en la parte inferior del equipo.

Si tiene la etiqueta de servicio del equipo:

- a. Haga clic en **Enter a Service Tag** (Introducir una etiqueta de servicio).
- b. Introduzca la etiqueta de servicio de su equipo en el campo **Enter a service tag:** (Introducir una etiqueta de servicio:), haga clic en **Go** (Ir) y vaya al [paso 4.](#page-5-1)

Si no tiene la etiqueta de servicio del equipo:

- a. Haga clic en **Select Model** (Seleccionar modelo).
- b. Seleccione el tipo de producto en la lista **Select Your Product Family** (Seleccione su familia de producto).
- c. Seleccione la marca de producto en la lista **Select Your Product Line** (Seleccione su línea de producto).
- d. Seleccione el número de modelo de producto en la lista **Select Your Product Model** (Seleccione su modelo de producto).

**NOTA:** si ha seleccionado un modelo diferente y quiere empezar de nuevo, haga clic en **Start Over** (Empezar de nuevo) en la parte superior derecha del menú.

- e. Haga clic en **Confirm** (Confirmar).
- <span id="page-5-1"></span>4. En la pantalla aparecerá una lista de resultados. Haga clic en **BIOS**.
- 5. Haga clic en **Download Now** (Descargar ahora) para descargar el último BIOS. Aparece la ventana **File Download** (Descarga de archivos).
- 6. Haga clic en **Save** (Guardar) para guardar el archivo en su escritorio. El archivo se descargará en el escritorio.
- 7. Haga clic en **Close** (Cerrar) si aparece la ventana **Download Complete** (Descarga completa).<br>El icono del archivo aparece en el escritorio con el mismo título que el archivo de actualización del BIOS descargado.
- 8. Haga doble clic en el icono del archivo en el escritorio y siga las instrucciones que se muestran en pantalla.

### <span id="page-6-0"></span> **Módulo de la cámara Manual de servicio de Dell™ Inspiron™ 1018**

- 
- [Extracción del módulo de la cámara](#page-6-1)
- [Colocación del módulo de la cámara](#page-7-0)
- AVISO: antes de trabajar en el interior del equipo, siga las instrucciones de seguridad que se entregan con el equipo. Para obtener información<br>adicional sobre prácticas recomendadas de seguridad, visite la página de inici
- PRECAUCION: para evitar descargas electrostáticas, toque tierra mediante el uso de una muñequera de conexión a tierra o toque periódicamente<br>una superficie metálica no pintada (por ejemplo, un conector del equipo).
- **PRECAUCIÓN: sólo un técnico certificado debe realizar reparaciones en el equipo. La garantía no cubre los daños por reparaciones no autorizadas por Dell™.**
- △ PRECAUCIÓN: para evitar daños en la placa base, extraiga la batería principal (ver **[Extracción de la batería](file:///C:/data/systems/ins10v_1018/sp/sm/battery.htm#wp1442926)**) antes de manipular el interior de su **equipo.**

# <span id="page-6-1"></span>**Extracción del módulo de la cámara**

- 1. Siga las instrucciones del apartado [Antes de comenzar.](file:///C:/data/systems/ins10v_1018/sp/sm/before.htm#wp1435071)
- 2. Extraiga la batería (ver [Extracción de la batería](file:///C:/data/systems/ins10v_1018/sp/sm/battery.htm#wp1442926)).
- 3. Saque el teclado (ver **[Extracción del teclado](file:///C:/data/systems/ins10v_1018/sp/sm/keyboard.htm#wp1201059)**).
- 4. [Extraiga el ensamblaje de la unidad de disco duro \(siga las instrucciones del](file:///C:/data/systems/ins10v_1018/sp/sm/hdd.htm#wp1179926) [paso 4](file:///C:/data/systems/ins10v_1018/sp/sm/hdd.htm#wp1181563) al [paso 6](file:///C:/data/systems/ins10v_1018/sp/sm/hdd.htm#wp1197497) que se indican en el apartado Extracción de la unidad de  $\text{iro}$ ).
- 5. Extraiga el ensamblaje del reposamanos (ver **[Extracción del ensamblaje del reposamanos](file:///C:/data/systems/ins10v_1018/sp/sm/palmrest.htm#wp1044787)**).
- 6. Extraiga el módulo de memoria (ver [Extracción de los módulos de memoria](file:///C:/data/systems/ins10v_1018/sp/sm/memory.htm#wp1180211)).
- 7. Extraiga la cubierta intermedia (ver [Extracción de la cubierta intermedia](file:///C:/data/systems/ins10v_1018/sp/sm/hingecov.htm#wp1035974))
- 8. Extraiga el ensamblaje de la pantalla (ver **[Extracción del ensamblaje de la pantalla](file:///C:/data/systems/ins10v_1018/sp/sm/display.htm#wp1212160)**).
- 9. Extraiga el bisel de la pantalla (ver [Extracción del bisel de la pantalla](file:///C:/data/systems/ins10v_1018/sp/sm/display.htm#wp1212652)).
- 10. Extraiga el panel de la pantalla (ver **[Extracción del panel de la pantalla](file:///C:/data/systems/ins10v_1018/sp/sm/display.htm#wp1202918)**).
- 11. Extraiga suavemente el módulo de la cámara de la cubierta posterior de la pantalla.

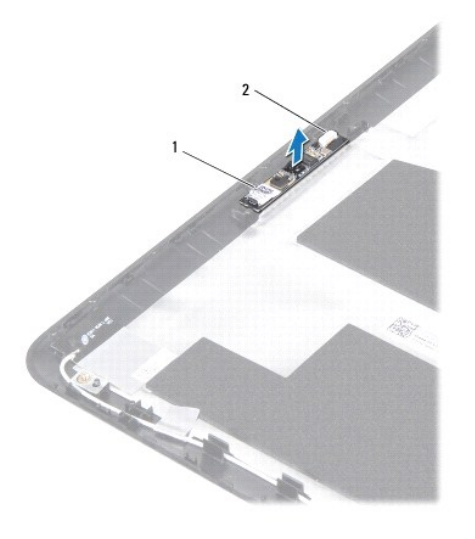

 $\begin{array}{|c|c|c|c|}\n1 & \text{Módulo de la cámara} & 2 & \text{Connector del cable de la cámara}\n\end{array}$ 

## <span id="page-7-0"></span>**Colocación del módulo de la cámara**

- 1. Siga las instrucciones del apartado [Antes de comenzar.](file:///C:/data/systems/ins10v_1018/sp/sm/before.htm#wp1435071)
- 2. Utilice las marcas de alineación para colocar el módulo de la cámara en la cubierta posterior de la pantalla.
- 3. Vuelva a colocar el panel de la pantalla (ver [Colocación del panel de la pantalla](file:///C:/data/systems/ins10v_1018/sp/sm/display.htm#wp1207784)).
- 4. Vuelva a colocar el bisel de la pantalla (ver [Colocación del bisel de la pantalla](file:///C:/data/systems/ins10v_1018/sp/sm/display.htm#wp1207247)).
- 5. Vuelva a colocar el ensamblaje de la pantalla (ver [Colocación del ensamblaje de la pantalla](file:///C:/data/systems/ins10v_1018/sp/sm/display.htm#wp1205821)).
- 6. Vuelva a colocar la cubierta intermedia (ver [Colocación de la cubierta intermedia](file:///C:/data/systems/ins10v_1018/sp/sm/hingecov.htm#wp1036191)).
- 7. Vuelva a colocar el módulo de memoria (ver [Colocación del módulo de memoria](file:///C:/data/systems/ins10v_1018/sp/sm/memory.htm#wp1180290)).
- 8. Vuelva a colocar el ensamblaje del reposamanos (ver [Colocación del ensamblaje del reposamanos](file:///C:/data/systems/ins10v_1018/sp/sm/palmrest.htm#wp1063475)).
- 9. [Vuelva a colocar el ensamblaje de la unidad de disco duro \(siga las instrucciones del](file:///C:/data/systems/ins10v_1018/sp/sm/hdd.htm#wp1181804) [paso 5](file:///C:/data/systems/ins10v_1018/sp/sm/hdd.htm#wp1193199) al [paso 7](file:///C:/data/systems/ins10v_1018/sp/sm/hdd.htm#wp1197509) que se indican en el apartado Colocación de la unidad de disco duro).
- 10. Vuelva a colocar el teclado (ver [Colocación del teclado](file:///C:/data/systems/ins10v_1018/sp/sm/keyboard.htm#wp1179994))
- 11. Vuelva a colocar la batería (ver [Colocación de la batería](file:///C:/data/systems/ins10v_1018/sp/sm/battery.htm#wp1443274)).
- **PRECAUCIÓN: antes de encender el equipo, vuelva a colocar todos los tornillos y asegúrese de que no quede ninguno dentro del equipo. Si no lo hace, el equipo podría estropearse.**

### <span id="page-8-0"></span> **Batería de tipo botón Manual de servicio de Dell™ Inspiron™ 1018**

- [Extracción de la batería de tipo botón](#page-8-1)
- [Colocación de la batería de tipo botón](#page-8-2)
- AVISO: antes de trabajar en el interior del equipo, siga las instrucciones de seguridad que se entregan con el equipo. Para obtener información<br>adicional sobre prácticas recomendadas de seguridad, visite la página de inici
- PRECAUCION: para evitar descargas electrostáticas, toque tierra mediante el uso de una muñequera de conexión a tierra o toque periódicamente<br>una superficie metálica no pintada (por ejemplo, un conector del equipo).
- **PRECAUCIÓN: sólo un técnico certificado debe realizar reparaciones en el equipo. La garantía no cubre los daños por reparaciones no autorizadas por Dell™.**
- △ PRECAUCIÓN: para evitar daños en la placa base, extraiga la batería principal (ver **[Extracción de la batería](file:///C:/data/systems/ins10v_1018/sp/sm/battery.htm#wp1442926)**) antes de manipular el interior de su **equipo.**

# <span id="page-8-1"></span>**Extracción de la batería de tipo botón**

- 1. Siga las instrucciones del apartado Antes de comenzar
- 2. Extraiga la batería (ver [Extracción de la batería](file:///C:/data/systems/ins10v_1018/sp/sm/battery.htm#wp1442926)).
- 3. Extraiga la placa base (ver **[Extracción de la placa base](file:///C:/data/systems/ins10v_1018/sp/sm/sysboard.htm#wp1032066)**).
- 4. Dele la vuelta a la placa base.
- 5. Utilice una punta trazadora de plástico y haga palanca suavemente para sacar la batería de tipo botón del zócalo de la batería de la placa base.

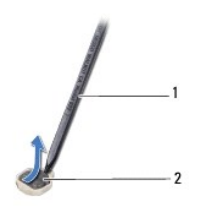

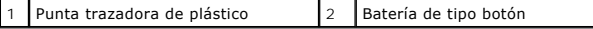

## <span id="page-8-2"></span>**Colocación de la batería de tipo botón**

- 1. Siga las instrucciones del apartado [Antes de comenzar.](file:///C:/data/systems/ins10v_1018/sp/sm/before.htm#wp1435071)
- 2. Introduzca la batería de tipo botón en el zócalo de la batería de la placa base con el lado positivo hacia arriba.
- 3. Vuelva a colocar la placa base (ver [Colocación de la placa base](file:///C:/data/systems/ins10v_1018/sp/sm/sysboard.htm#wp1044267)).
- 4. Coloque de nuevo la batería (ver [Colocación de la batería](file:///C:/data/systems/ins10v_1018/sp/sm/battery.htm#wp1443274)).
- $\triangle$  PRECAUCIÓN: antes de encender el equipo, vuelva a colocar todos los tornillos y asegúrese de que no quede ninguno dentro del equipo. Si no lo **hace, el equipo podría estropearse.**

### <span id="page-10-0"></span> **Conector del adaptador de CA Manual de servicio de Dell™ Inspiron™ 1018**

- [Extracción del conector del adaptador de CA](#page-10-1)
- [Colocación del conector del adaptador de CA](#page-11-0)
- AVISO: antes de trabajar en el interior del equipo, siga las instrucciones de seguridad que se entregan con el equipo. Para obtener información<br>adicional sobre prácticas recomendadas de seguridad, visite la página de inici
- PRECAUCION: para evitar descargas electrostáticas, toque tierra mediante el uso de una muñequera de conexión a tierra o toque periódicamente<br>una superficie metálica no pintada (por ejemplo, un conector del equipo).
- **PRECAUCIÓN: sólo un técnico certificado debe realizar reparaciones en el equipo. La garantía no cubre los daños por reparaciones no autorizadas por Dell™.**
- △ PRECAUCIÓN: para evitar daños en la placa base, extraiga la batería principal (ver **[Extracción de la batería](file:///C:/data/systems/ins10v_1018/sp/sm/battery.htm#wp1442926)**) antes de manipular el interior de su **equipo.**

## <span id="page-10-1"></span>**Extracción del conector del adaptador de CA**

- 1. Siga las instrucciones del apartado Antes de comenzar
- 2. Extraiga la batería (ver [Extracción de la batería](file:///C:/data/systems/ins10v_1018/sp/sm/battery.htm#wp1442926)).
- 3. Saque el teclado (ver **[Extracción del teclado](file:///C:/data/systems/ins10v_1018/sp/sm/keyboard.htm#wp1201059)**).
- 4. [Extraiga el ensamblaje de la unidad de disco duro \(siga las instrucciones del](file:///C:/data/systems/ins10v_1018/sp/sm/hdd.htm#wp1179926) [paso 4](file:///C:/data/systems/ins10v_1018/sp/sm/hdd.htm#wp1181563) al [paso 6](file:///C:/data/systems/ins10v_1018/sp/sm/hdd.htm#wp1197497) que se indican en el apartado Extracción de la unidad de disco duro).
- 5. Extraiga el ensamblaje del reposamanos (ver **[Extracción del ensamblaje del reposamanos](file:///C:/data/systems/ins10v_1018/sp/sm/palmrest.htm#wp1044787)**).
- 6. Extraiga el módulo de memoria (ver **Extracción de los módulos de memoria**)
- 7. Extraiga la minitarjeta (ver [Cómo extraer la minitarjeta](file:///C:/data/systems/ins10v_1018/sp/sm/minicard.htm#wp1189423)).
- 8. Extraiga la cubierta intermedia (ver [Extracción de la cubierta intermedia](file:///C:/data/systems/ins10v_1018/sp/sm/hingecov.htm#wp1035974))
- 9. Extraiga el ensamblaje de la pantalla (ver [Extracción del ensamblaje de la pantalla](file:///C:/data/systems/ins10v_1018/sp/sm/display.htm#wp1212160)).
- 10. Extraiga los soportes (ver **[Extracción de los soportes](file:///C:/data/systems/ins10v_1018/sp/sm/supportb.htm#wp1179902)**).
- 11. Extraiga la placa de E/S (ver [Extracción de la placa de E/S](file:///C:/data/systems/ins10v_1018/sp/sm/io.htm#wp1179902)).
- 12. Tome nota de la colocación del cable del conector del adaptador de CA y extraiga el cable de la guía de colocación.
- 13. Levante el conector del adaptador de CA de la base del equipo.

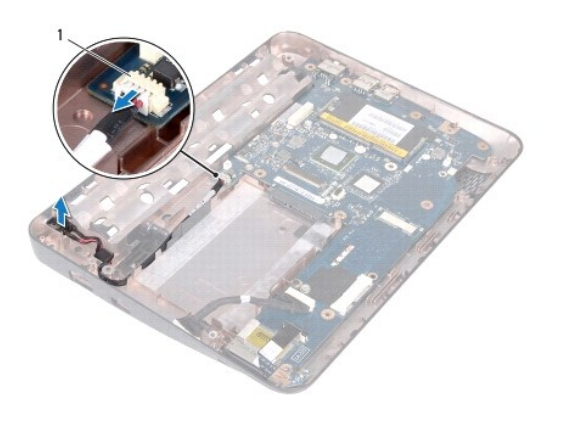

Conector del adaptador de CA

# <span id="page-11-0"></span>**Colocación del conector del adaptador de CA**

- 1. Siga las instrucciones del apartado [Antes de comenzar.](file:///C:/data/systems/ins10v_1018/sp/sm/before.htm#wp1435071)
- 2. Coloque el conector del adaptador de CA en la base del equipo.
- 3. Pase el cable del conector del adaptador de CA por la guía de colocación y conecte el cable al conector de la placa base.
- 4. Vuelva a colocar la placa de E/S (ver [Colocación de la placa de E/S](file:///C:/data/systems/ins10v_1018/sp/sm/io.htm#wp1188628)).
- 5. Vuelva a colocar los soportes (ver [Colocación de los soportes](file:///C:/data/systems/ins10v_1018/sp/sm/supportb.htm#wp1185813)).
- 6. Vuelva a colocar el ensamblaje de la pantalla (ver [Colocación del ensamblaje de la pantalla](file:///C:/data/systems/ins10v_1018/sp/sm/display.htm#wp1205821)).
- 7. Vuelva a colocar la cubierta intermedia (ver [Colocación de la cubierta intermedia](file:///C:/data/systems/ins10v_1018/sp/sm/hingecov.htm#wp1036191)).
- 8. Vuelva a colocar la minitarjeta (ver Colocación de la minitarieta).
- 9. Vuelva a colocar el módulo de memoria (ver [Colocación del módulo de memoria](file:///C:/data/systems/ins10v_1018/sp/sm/memory.htm#wp1180290)).
- 10. Vuelva a colocar el ensamblaje del reposamanos (ver [Colocación del ensamblaje del reposamanos](file:///C:/data/systems/ins10v_1018/sp/sm/palmrest.htm#wp1063475)).
- 11. [Vuelva a colocar el ensamblaje de la unidad de disco duro \(siga las instrucciones del](file:///C:/data/systems/ins10v_1018/sp/sm/hdd.htm#wp1181804) [paso 5](file:///C:/data/systems/ins10v_1018/sp/sm/hdd.htm#wp1193199) al [paso 7](file:///C:/data/systems/ins10v_1018/sp/sm/hdd.htm#wp1197509) que se indican en el apartado Colocación de la unidad de disco duro).
- 12. Vuelva a colocar el teclado (ver [Colocación del teclado](file:///C:/data/systems/ins10v_1018/sp/sm/keyboard.htm#wp1179994)).
- 13. Coloque de nuevo la batería (consulte la [Colocación de la batería](file:///C:/data/systems/ins10v_1018/sp/sm/battery.htm#wp1443274)).
- **PRECAUCIÓN: antes de encender el equipo, vuelva a colocar todos los tornillos y asegúrese de que no quede ninguno dentro del equipo. Si no lo hace, el equipo podría estropearse.**

## <span id="page-12-0"></span> **Pantalla**

**Manual de servicio de Dell™ Inspiron™ 1018** 

- [Ensamblaje de la pantalla](#page-12-1)
- [Bisel de la pantalla](#page-14-1)
- [Panel de la pantalla](#page-15-1)
- [Cable de la pantalla](#page-16-1)
- [Soportes del panel de la pantalla](#page-18-0)
- **AVISO: antes de trabajar en el interior del equipo, siga las instrucciones de seguridad que se entregan con el equipo. Para obtener información adicional sobre prácticas recomendadas de seguridad, visitom/regulate la página de inicio sobre el cumplimiento de normativas en www.dell.cory\_compliance.**
- PRECAUCION: para evitar descargas electrostáticas, toque tierra mediante el uso de una muñequera de conexión a tierra o toque periódicamente<br>una superficie metálica no pintada (por ejemplo, un conector del equipo).
- **PRECAUCIÓN: sólo un técnico certificado debe realizar reparaciones en el equipo. La garantía no cubre los daños por reparaciones no autorizadas por Dell™.**
- **PRECAUCIÓN: para evitar daños en la placa base, extraiga la batería principal (ver [Extracción de la batería](file:///C:/data/systems/ins10v_1018/sp/sm/battery.htm#wp1442926)) antes de manipular el interior de su equipo.**

## <span id="page-12-1"></span>**Ensamblaje de la pantalla**

## <span id="page-12-2"></span>**Extracción del ensamblaje de la pantalla**

- 1. Siga las instrucciones del apartado [Antes de comenzar.](file:///C:/data/systems/ins10v_1018/sp/sm/before.htm#wp1435071)
- 2. Extraiga la batería (ver [Extracción de la batería](file:///C:/data/systems/ins10v_1018/sp/sm/battery.htm#wp1442926)).
- 3. Extraiga el teclado (ver [Extracción del teclado](file:///C:/data/systems/ins10v_1018/sp/sm/keyboard.htm#wp1201059)).
- 4. [Extraiga el ensamblaje de la unidad de disco duro \(siga las instrucciones del](file:///C:/data/systems/ins10v_1018/sp/sm/hdd.htm#wp1179926) [paso 4](file:///C:/data/systems/ins10v_1018/sp/sm/hdd.htm#wp1181563) al [paso 6](file:///C:/data/systems/ins10v_1018/sp/sm/hdd.htm#wp1197497) que se indican en el apartado Extracción de la unidad de aro).
- 5. Extraiga el ensamblaje del reposamanos (ver **[Extracción del ensamblaje del reposamanos](file:///C:/data/systems/ins10v_1018/sp/sm/palmrest.htm#wp1044787)**).
- 6. Extraiga el módulo de memoria (ver [Extracción de los módulos de memoria](file:///C:/data/systems/ins10v_1018/sp/sm/memory.htm#wp1180211)).
- 7. Extraiga la cubierta intermedia (ver [Extracción de la cubierta intermedia](file:///C:/data/systems/ins10v_1018/sp/sm/hingecov.htm#wp1035974)).
- 8. Extraiga el tornillo que fija el ensamblaje de la pantalla a la base del equipo.

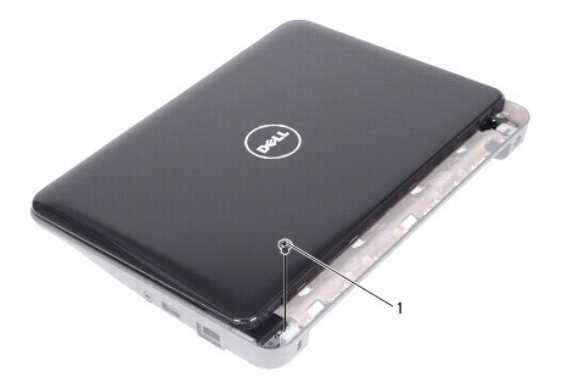

**Tornillo** 

## △ PRECAUCIÓN: Tenga mucho cuidado al abrir la pantalla para evitar que el ensamblaje sufra daños.

- 9. Abra al máximo la pantalla.
- 10. Desconecte los cables de antena de la minitarjeta.
- 11. Tenga en cuenta la colocación de los cables de antena de la minitarjeta y extráigalos de las guías de colocación del equipo.
- 12. Desconecte el cable de la pantalla del conector de la placa base.

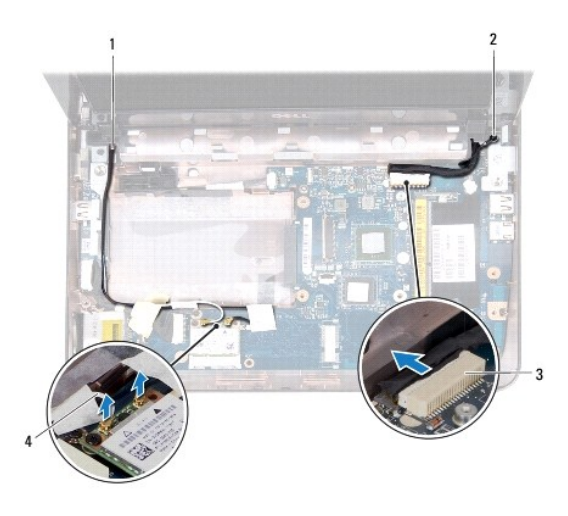

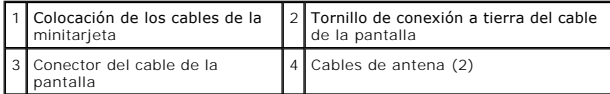

- 13. Extraiga los tres tornillos que fijan el ensamblaje de la pantalla a la base del equipo.
- 14. Separe el ensamblaje de la pantalla de la base del equipo.

<span id="page-14-0"></span>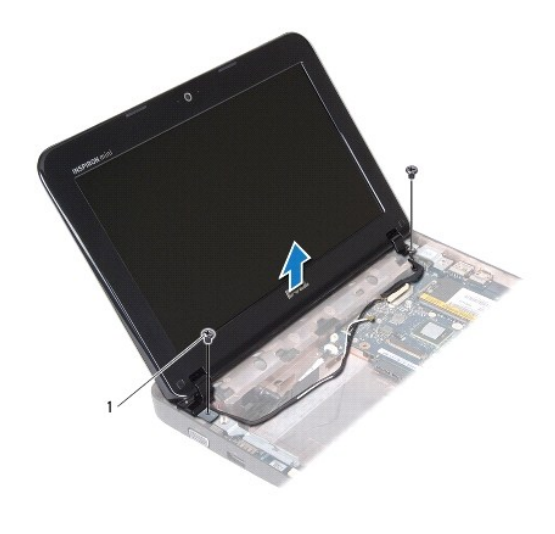

1 Tornillos (2)

### <span id="page-14-2"></span>**Colocación del ensamblaje de la pantalla**

- 1. Siga las instrucciones del apartado [Antes de comenzar.](file:///C:/data/systems/ins10v_1018/sp/sm/before.htm#wp1435071)
- 2. Coloque el ensamblaje de la pantalla en su posición y vuelva a colocar el tornillo próximo a la bisagra izquierda que fija el ensamblaje a la base del equipo.
- 3. Coloque el cable de conexión a tierra de la pantalla sobre el orificio del tornillo y vuelva a colocar el tornillo de conexión a tierra del cable de la pantalla.
- 4. Conecte el cable de la pantalla al conector de la placa base.
- 5. Pase los cables de antena de la minitarjeta por las guías de la base del equipo.
- 6. Conecte los cables de antena de la minitarjeta a la minitarjeta (ver [Colocación de la minitarjeta](file:///C:/data/systems/ins10v_1018/sp/sm/minicard.htm#wp1181828)).
- 7. Cierre la pantalla y vuelva a colocar el tornillo que fija el ensamblaje de la pantalla a la base del equipo.
- 8. Vuelva a colocar la cubierta intermedia (ver [Colocación de la cubierta intermedia](file:///C:/data/systems/ins10v_1018/sp/sm/hingecov.htm#wp1036191)).
- 9. Vuelva a colocar el módulo de memoria (ver [Colocación del módulo de memoria](file:///C:/data/systems/ins10v_1018/sp/sm/memory.htm#wp1180290)).
- 10. Vuelva a colocar el ensamblaje del reposamanos (ver [Colocación del ensamblaje del reposamanos](file:///C:/data/systems/ins10v_1018/sp/sm/palmrest.htm#wp1063475)).
- 11. [Vuelva a colocar el ensamblaje de la unidad de disco duro \(siga las instrucciones del](file:///C:/data/systems/ins10v_1018/sp/sm/hdd.htm#wp1181804) [paso 5](file:///C:/data/systems/ins10v_1018/sp/sm/hdd.htm#wp1193199) al [paso 7](file:///C:/data/systems/ins10v_1018/sp/sm/hdd.htm#wp1197509) que se indican en el apartado Colocación de la unidad de disco duro).
- 12. Vuelva a colocar el teclado (ver [Colocación del teclado](file:///C:/data/systems/ins10v_1018/sp/sm/keyboard.htm#wp1179994)).
- 13. Vuelva a colocar la batería (ver [Colocación de la batería](file:///C:/data/systems/ins10v_1018/sp/sm/battery.htm#wp1443274)).

**PRECAUCIÓN: antes de encender el equipo, vuelva a colocar todos los tornillos y asegúrese de que no quede ninguno dentro del equipo. Si no lo hace, el equipo podría estropearse.** 

## <span id="page-14-1"></span>**Bisel de la pantalla**

## <span id="page-14-3"></span>**Extracción del bisel de la pantalla**

### <span id="page-15-0"></span>**PRECAUCIÓN: el bisel de la pantalla es extremadamente frágil. Tenga cuidado cuando lo retire para evitar dañarlo.**

- 1. Siga las instrucciones del apartado [Antes de comenzar.](file:///C:/data/systems/ins10v_1018/sp/sm/before.htm#wp1435071)
- 2. Extraiga el ensamblaje de la pantalla (consulte el apartado [Extracción del ensamblaje de la pantalla](#page-12-2)).
- 3. Extraiga las dos almohadillas de goma que cubren los tornillos del bisel de la pantalla.
- 4. Extraiga los dos tornillos que fijan el bisel de la pantalla al ensamblaje de la pantalla.

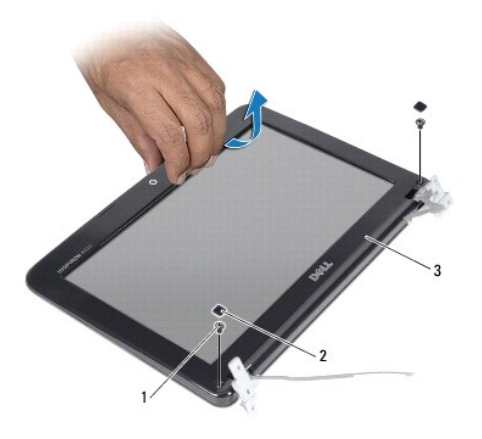

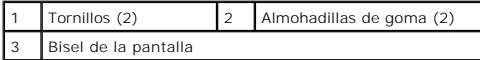

- 5. Con la punta de los dedos, haga palanca con cuidado en el lado interno del bisel de la pantalla.
- 6. Levante el bisel de la pantalla para separarlo del ensamblaje de la pantalla.

## <span id="page-15-2"></span>**Colocación del bisel de la pantalla**

- 1. Siga las instrucciones del apartado [Antes de comenzar.](file:///C:/data/systems/ins10v_1018/sp/sm/before.htm#wp1435071)
- 2. Alinee el bisel de la pantalla por encima de su panel y colóquelo en su lugar con cuidado.
- 3. Vuelva a colocar los dos tornillos que fijan el bisel de la pantalla a la cubierta posterior de la pantalla.
- 4. Vuelva a colocar las dos almohadillas de goma que cubren los tornillos del bisel de la pantalla.
- 5. Vuelva a colocar el ensamblaje de la pantalla (ver [Colocación del ensamblaje de la pantalla](#page-14-2)).

**PRECAUCIÓN: antes de encender el equipo, vuelva a colocar todos los tornillos y asegúrese de que no quede ninguno dentro del equipo. Si no lo hace, el equipo podría estropearse.** 

## <span id="page-15-1"></span>**Panel de la pantalla**

## <span id="page-15-3"></span>**Extracción del panel de la pantalla**

1. Siga las instrucciones del apartado [Antes de comenzar.](file:///C:/data/systems/ins10v_1018/sp/sm/before.htm#wp1435071)

- <span id="page-16-0"></span>2. Extraiga el ensamblaje de la pantalla (ver **[Extracción del ensamblaje de la pantalla](#page-12-2)**).
- 3. Extraiga el bisel de la pantalla (ver [Extracción del bisel de la pantalla](#page-14-3)).
- 4. Desconecte el cable de la cámara del conector del módulo de la cámara.
- 5. Extraiga los cuatro tornillos que fijan el panel de la pantalla a la cubierta posterior de la pantalla.
- 6. Levante el panel de la pantalla para sacarlo de la cubierta posterior de la pantalla.

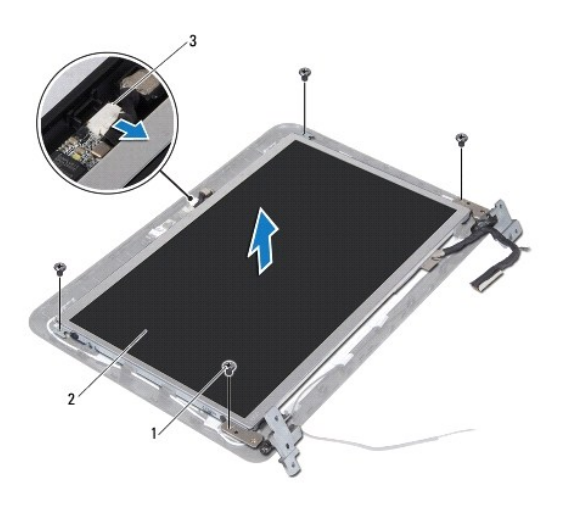

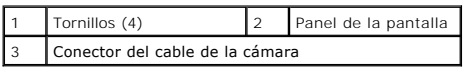

## <span id="page-16-2"></span>**Colocación del panel de la pantalla**

- 1. Siga las instrucciones del apartado [Antes de comenzar.](file:///C:/data/systems/ins10v_1018/sp/sm/before.htm#wp1435071)
- 2. Coloque el panel de la pantalla sobre la cubierta posterior de la pantalla.
- 3. Conecte el cable de la cámara al conector del módulo de la cámara.
- 4. Vuelva a colocar los cuatro tornillos que fijan el panel de la pantalla a la cubierta posterior de la pantalla.
- 5. Vuelva a colocar el bisel de la pantalla (ver [Colocación del bisel de la pantalla](#page-15-2)).
- 6. Vuelva a colocar el ensamblaje de la pantalla (ver [Colocación del ensamblaje de la pantalla](#page-14-2)).
- **PRECAUCIÓN: antes de encender el equipo, vuelva a colocar todos los tornillos y asegúrese de que no quede ninguno dentro del equipo. Si no lo hace, el equipo podría estropearse.**

# <span id="page-16-1"></span>**Cable de la pantalla**

## **Extracción del cable de la pantalla**

1. Siga las instrucciones del apartado [Antes de comenzar.](file:///C:/data/systems/ins10v_1018/sp/sm/before.htm#wp1435071)

- 2. Extraiga el ensamblaje de la pantalla (ver **[Extracción del ensamblaje de la pantalla](#page-12-2)**).
- 3. Extraiga el bisel de la pantalla (ver [Extracción del bisel de la pantalla](#page-14-3)).
- 4. Extraiga el panel de la pantalla (ver **[Extracción del panel de la pantalla](#page-15-3)**).
- 5. Dele la vuelta al panel de la pantalla y colóquelo en una superficie limpia.
- 6. Tire de la lengüeta de tiro para desconectar el cable de la pantalla del conector situado en el panel de la pantalla.

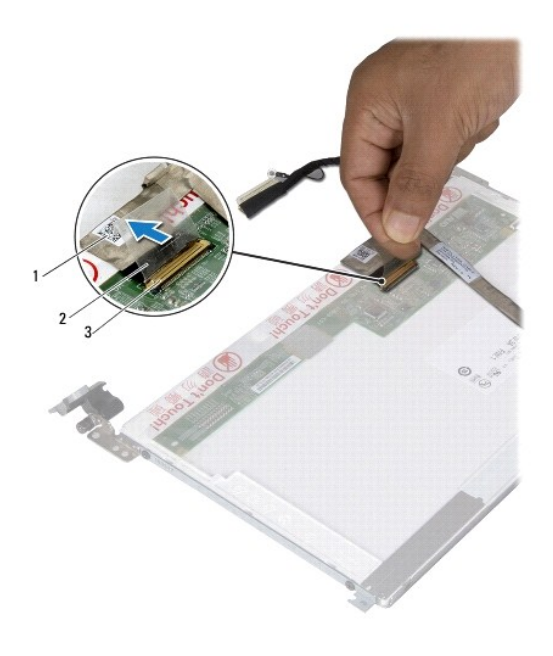

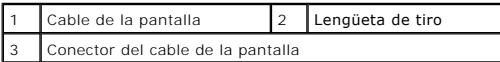

7. Retire suavemente el cable de la pantalla del panel.

## **Colocación del cable de la pantalla**

- 1. Siga las instrucciones del apartado [Antes de comenzar.](file:///C:/data/systems/ins10v_1018/sp/sm/before.htm#wp1435071)
- 2. Adhiera el cable de la pantalla por el borde del panel.
- 3. Conecte el cable de la pantalla al conector del panel de la pantalla.
- 4. Vuelva a colocar el panel de la pantalla (ver [Colocación del panel de la pantalla](#page-16-2)).
- 5. Vuelva a colocar el bisel de la pantalla (ver [Colocación del bisel de la pantalla](#page-15-2)).
- 6. Vuelva a colocar el ensamblaje de la pantalla (ver [Colocación del ensamblaje de la pantalla](#page-14-2)).

**PRECAUCIÓN: antes de encender el equipo, vuelva a colocar todos los tornillos y asegúrese de que no quede ninguno dentro del equipo. Si no lo hace, el equipo podría estropearse.** 

# <span id="page-18-0"></span>**Soportes del panel de la pantalla**

## **Extracción del cable del panel de la pantalla**

- 1. Siga las instrucciones del apartado Antes de con
- 2. Extraiga el ensamblaje de la pantalla (ver **[Extracción del ensamblaje de la pantalla](#page-12-2)**).
- 3. Extraiga el bisel de la pantalla (ver [Extracción del bisel de la pantalla](#page-14-3)).
- 4. Extraiga el panel de la pantalla (ver [Extracción del panel de la pantalla](#page-15-3)).
- 5. Retire los cuatro tornillos (dos en cada lado) que fijan los soportes del panel de la pantalla al panel de la pantalla.
- 6. Extraiga los soportes del panel de la pantalla del panel de la pantalla.

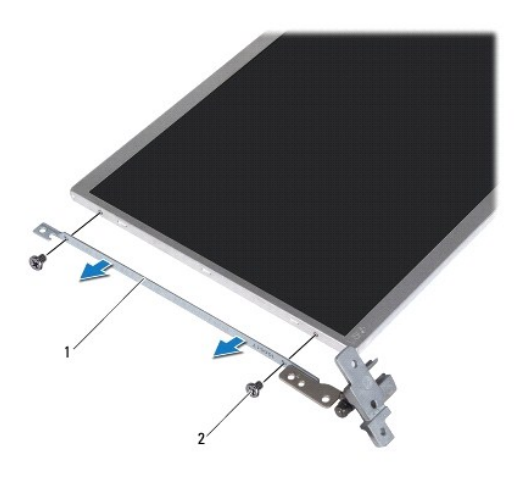

1 Soportes del panel de la pantalla (2) 2 Tornillos (4)

## **Colocación de los soportes del panel de la pantalla**

- 1. Siga las instrucciones del apartado [Antes de comenzar.](file:///C:/data/systems/ins10v_1018/sp/sm/before.htm#wp1435071)
- 2. Coloque los soportes del panel de la pantalla en su sitio.
- 3. Vuelva a colocar los cuatro tornillos (dos en cada lado) que fijan los soportes del panel de la pantalla al panel de la pantalla.
- 4. Vuelva a colocar el panel de la pantalla (ver [Colocación del panel de la pantalla](#page-16-2)).
- 5. Vuelva a colocar el bisel de la pantalla (ver [Colocación del bisel de la pantalla](#page-15-2)).
- 6. Vuelva a colocar el ensamblaje de la pantalla (ver [Colocación del ensamblaje de la pantalla](#page-14-2)).
- △ PRECAUCIÓN: antes de encender el equipo, vuelva a colocar todos los tornillos y asegúrese de que no quede ninguno dentro del equipo. Si no lo **hace, el equipo podría estropearse.**

[Regresar a la página de contenido](file:///C:/data/systems/ins10v_1018/sp/sm/index.htm)

### <span id="page-20-0"></span> **Unidad de disco duro Manual de servicio de Dell™ Inspiron™ 1018**

- [Extracción de la unidad de disco duro](#page-20-1)
- [Colocación de la unidad de disco duro](#page-21-1)
- AVISO: antes de trabajar en el interior del equipo, siga las instrucciones de seguridad que se entregan con el equipo. Para obtener información<br>adicional sobre prácticas recomendadas de seguridad, visite la página de inici
- **AVISO:** si saca la unidad de disco duro del equipo cuando la unidad está caliente, no toque la carcasa metálica de dicha unidad.
- PRECAUCION: para evitar descargas electrostáticas, toque tierra mediante el uso de una muñequera de conexión a tierra o toque periódicamente<br>una superficie metálica no pintada (por ejemplo, un conector del equipo).
- **PRECAUCIÓN: para evitar daños en la placa base, extraiga la batería principal (ver [Extracción de la batería](file:///C:/data/systems/ins10v_1018/sp/sm/battery.htm#wp1442926)) antes de manipular el interior de su equipo.**
- PRECAUCION: para evitar la pérdida de datos, apague el equipo (ver <u>Apagado del equipo</u>) antes de extraer el ensamblaje de la unidad de disco<br>duro. No saque la unidad de disco duro mientras el equipo esté encendido o en es
- **PRECAUCIÓN: las unidades de disco duro son extremadamente frágiles. Tenga mucho cuidado cuando las manipule.**
- **PRECAUCIÓN: sólo un técnico certificado debe realizar reparaciones en el equipo. La garantía no cubre los daños por reparaciones no autorizadas por Dell™.**
- **A NOTA:** Dell no garantiza la compatibilidad ni proporciona soporte para las unidades de disco duro de otros fabricantes.
- **NOTA:** si va a instalar una unidad de disco duro desde un recurso que no sea Dell, tendrá que instalar un sistema operativo, controladores y utilidades en la nueva unidad de disco duro.

# <span id="page-20-1"></span>**Extracción de la unidad de disco duro**

- 1. Siga las instrucciones del apartado [Antes de comenzar.](file:///C:/data/systems/ins10v_1018/sp/sm/before.htm#wp1435071)
- 2. Extraiga la batería (ver [Extracción de la batería](file:///C:/data/systems/ins10v_1018/sp/sm/battery.htm#wp1442926)).
- 3. Extraiga el teclado (ver **[Extracción del teclado](file:///C:/data/systems/ins10v_1018/sp/sm/keyboard.htm#wp1201059)**).
- 4. Extraiga el tornillo que fija el ensamblaje de la unidad de disco duro a la placa base.
- 5. Use la lengüeta de tiro, deslice el ensamblaje de la unidad de disco duro al lado para desconectarlo del conector de la placa base.
- 6. Levante el ensamblaje de la unidad de disco duro para sacarlo de la base del equipo.

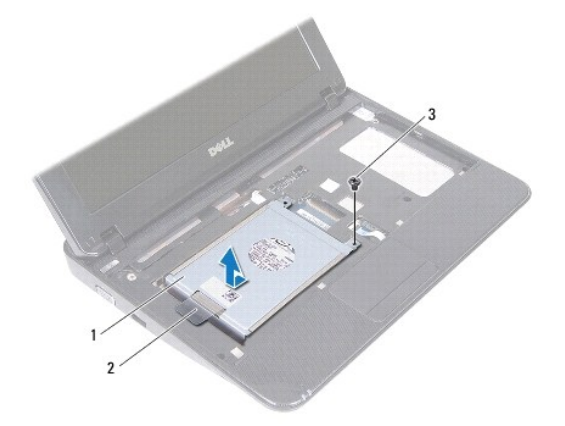

<span id="page-21-0"></span>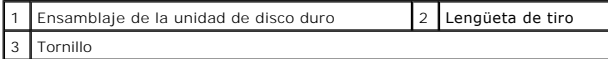

- 7. Desmonte los cuatro tornillos que fijan el soporte de la unidad de disco duro a éste.
- 8. Levante el soporte de la unidad de disco duro para separarlo de la unidad.

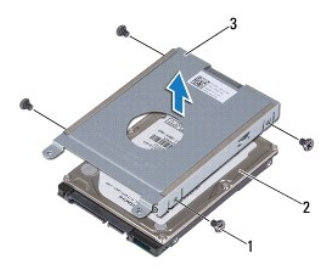

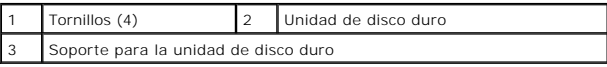

## <span id="page-21-1"></span>**Colocación de la unidad de disco duro**

- 1. Siga las instrucciones del apartado [Antes de comenzar.](file:///C:/data/systems/ins10v_1018/sp/sm/before.htm#wp1435071)
- 2. Desembale la nueva unidad.

Conserve el embalaje original para almacenar o transportar la unidad de disco duro.

- 3. Coloque la unidad de disco duro en su soporte.
- 4. Vuelva a colocar los cuatro tornillos que fijan el soporte para disco duro a éste.
- 5. Coloque el ensamblaje de la unidad de disco duro en la base del equipo.
- 6. Use la lengüeta de tiro para deslizar el ensamblaje de la unidad de disco duro e introducirlo en el conector de la placa base.
- 7. Vuelva a colocar el tornillo que fija el ensamblaje de la unidad de disco duro a la placa base.
- 8. Vuelva a colocar el teclado (ver [Colocación del teclado](file:///C:/data/systems/ins10v_1018/sp/sm/keyboard.htm#wp1179994)).
- 9. Vuelva a colocar la batería (ver [Colocación de la batería](file:///C:/data/systems/ins10v_1018/sp/sm/battery.htm#wp1443274)).
- **PRECAUCIÓN: antes de encender el equipo, vuelva a colocar todos los tornillos y asegúrese de que no quede ninguno dentro del equipo. Si no lo hace, el equipo podría estropearse.**

### <span id="page-22-0"></span> **Cubierta intermedia Manual de servicio de Dell™ Inspiron™ 1018**

- [Extracción de la cubierta intermedia](#page-22-1)
- [Colocación de la cubierta intermedia](#page-23-1)
- AVISO: antes de trabajar en el interior del equipo, siga las instrucciones de seguridad que se entregan con el equipo. Para obtener información<br>adicional sobre prácticas recomendadas de seguridad, visite la página de inici
- PRECAUCION: para evitar descargas electrostáticas, toque tierra mediante el uso de una muñequera de conexión a tierra o toque periódicamente<br>una superficie metálica no pintada (por ejemplo, un conector del equipo).
- **PRECAUCIÓN: sólo un técnico certificado debe realizar reparaciones en el equipo. La garantía no cubre los daños por reparaciones no autorizadas por Dell™.**
- △ PRECAUCIÓN: para evitar daños en la placa base, extraiga la batería principal (ver **[Extracción de la batería](file:///C:/data/systems/ins10v_1018/sp/sm/battery.htm#wp1442926)**) antes de manipular el interior de su **equipo.**

# <span id="page-22-1"></span>**Extracción de la cubierta intermedia**

- 1. Siga las instrucciones del apartado [Antes de comenzar.](file:///C:/data/systems/ins10v_1018/sp/sm/before.htm#wp1435071)
- 2. Extraiga la batería (ver [Extracción de la batería](file:///C:/data/systems/ins10v_1018/sp/sm/battery.htm#wp1442926)).
- 3. Retire los dos tornillos que fijan la cubierta intermedia a la base del equipo.

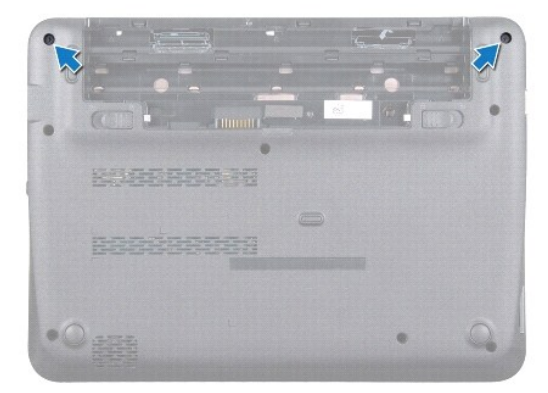

- 4. Con ayuda de una punta trazadora de plástico, haga palanca suavemente para sacar la cubierta intermedia de la base del equipo.
- 5. Levante la cubierta intermedia para separarla de la base del equipo.

<span id="page-23-0"></span>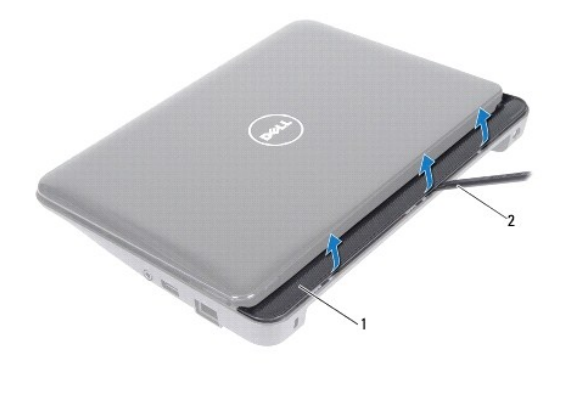

1 Cubierta intermedia 2 Punta trazadora de plástico

# <span id="page-23-1"></span>**Colocación de la cubierta intermedia**

- 1. Siga las instrucciones del apartado [Antes de comenzar.](file:///C:/data/systems/ins10v_1018/sp/sm/before.htm#wp1435071)
- 2. Alinee las lengüetas en la cubierta intermedia con las ranuras de la base del equipo y encaje la cubierta intermedia en su sitio.
- 3. Dele la vuelta al equipo.
- 4. Vuelva a colocar los dos tornillos que fijan la cubierta intermedia a la base del equipo.
- 5. Coloque de nuevo la batería (ver [Colocación de la batería](file:///C:/data/systems/ins10v_1018/sp/sm/battery.htm#wp1443274)).
- **PRECAUCIÓN: antes de encender el equipo, vuelva a colocar todos los tornillos y asegúrese de que no quede ninguno dentro del equipo. Si no lo hace, el equipo podría estropearse.**

<span id="page-24-0"></span> **Placa de E/S** 

**Manual de servicio de Dell™ Inspiron™ 1018** 

- [Extracción de la placa de E/S](#page-24-1)
- [Colocación de la placa de E/S](#page-25-1)
- AVISO: antes de trabajar en el interior del equipo, siga las instrucciones de seguridad que se entregan con el equipo. Para obtener información<br>adicional sobre prácticas recomendadas de seguridad, visite la página de inici
- PRECAUCION: para evitar descargas electrostáticas, toque tierra mediante el uso de una muñequera de conexión a tierra o toque periódicamente<br>una superficie metálica no pintada (por ejemplo, un conector del equipo).
- **PRECAUCIÓN: sólo un técnico certificado debe realizar reparaciones en el equipo. La garantía no cubre los daños por reparaciones no autorizadas por Dell™.**
- △ PRECAUCIÓN: para evitar daños en la placa base, extraiga la batería principal (ver **[Extracción de la batería](file:///C:/data/systems/ins10v_1018/sp/sm/battery.htm#wp1442926)**) antes de manipular el interior de su **equipo.**

# <span id="page-24-1"></span>**Extracción de la placa de E/S**

- 1. Siga las instrucciones del apartado [Antes de comenzar.](file:///C:/data/systems/ins10v_1018/sp/sm/before.htm#wp1435071)
- 2. Extraiga la batería (ver [Extracción de la batería](file:///C:/data/systems/ins10v_1018/sp/sm/battery.htm#wp1442926)).
- 3. Extraiga el teclado (ver [Extracción del teclado](file:///C:/data/systems/ins10v_1018/sp/sm/keyboard.htm#wp1201059)).
- 4. [Extraiga el ensamblaje de la unidad de disco duro \(siga las instrucciones del](file:///C:/data/systems/ins10v_1018/sp/sm/hdd.htm#wp1179926) [paso 4](file:///C:/data/systems/ins10v_1018/sp/sm/hdd.htm#wp1181563) al [paso 6](file:///C:/data/systems/ins10v_1018/sp/sm/hdd.htm#wp1197497) que se indican en el apartado Extracción de la unidad de disco duro).
- 5. Extraiga el ensamblaje del reposamanos (ver **[Extracción del ensamblaje del reposamanos](file:///C:/data/systems/ins10v_1018/sp/sm/palmrest.htm#wp1044787)**).
- 6. Extraiga el módulo de memoria (ver [Extracción de los módulos de memoria](file:///C:/data/systems/ins10v_1018/sp/sm/memory.htm#wp1180211)).
- 7. Extraiga la cubierta intermedia (ver [Extracción de la cubierta intermedia](file:///C:/data/systems/ins10v_1018/sp/sm/hingecov.htm#wp1035974)).
- 8. Extraiga el ensamblaje de la pantalla (ver **[Extracción del ensamblaje de la pantalla](file:///C:/data/systems/ins10v_1018/sp/sm/display.htm#wp1212160)**).
- 9. Extraiga los soportes (ver [Extracción de los soportes](file:///C:/data/systems/ins10v_1018/sp/sm/supportb.htm#wp1179902)).
- 10. Desconecte el cable de la placa de E/S del conector de la placa de E/S.

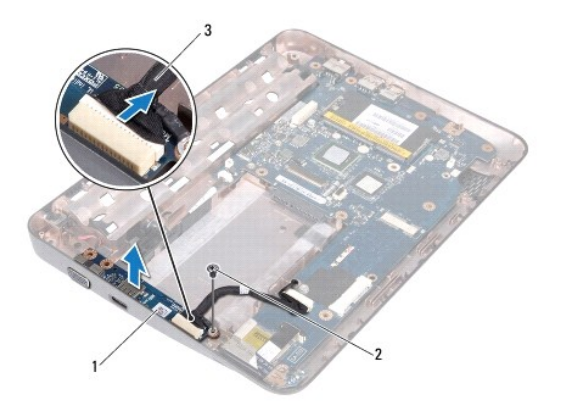

<span id="page-25-0"></span>1 Placa de E/S 2 Tornillo de conexión a tierra

3 Cable de la placa de E/S

- 11. Extraiga el tornillo de conexión a tierra que fija la placa de E/S a la base del equipo.
- 12. Levante la placa de E/S y tire suavemente de sus conectores para sacarlos de la base del ordenador.

# <span id="page-25-1"></span>**Colocación de la placa de E/S**

- 1. Siga las instrucciones del apartado [Antes de comenzar.](file:///C:/data/systems/ins10v_1018/sp/sm/before.htm#wp1435071)
- 2. Alinee los conectores de la placa de E/S con las ranuras de la base del equipo.
- 3. Conecte el cable de la placa de E/S al conector de la placa de E/S.
- 4. Coloque el cable de conexión a tierra de la placa de E/S sobre el orificio del tornillo y vuelva a colocar el tornillo de conexión a tierra.
- 5. Vuelva a colocar los soportes (ver [Colocación de los soportes](file:///C:/data/systems/ins10v_1018/sp/sm/supportb.htm#wp1185813)).
- 6. Vuelva a colocar el ensamblaje de la pantalla (ver [Colocación del ensamblaje de la pantalla](file:///C:/data/systems/ins10v_1018/sp/sm/display.htm#wp1205821)).
- 7. Vuelva a colocar la cubierta intermedia (ver [Colocación de la cubierta intermedia](file:///C:/data/systems/ins10v_1018/sp/sm/hingecov.htm#wp1036191)).
- 8. Vuelva a colocar el módulo de memoria (ver [Colocación del módulo de memoria](file:///C:/data/systems/ins10v_1018/sp/sm/memory.htm#wp1180290)).
- 9. Vuelva a colocar el ensamblaje del reposamanos (ver [Colocación del ensamblaje del reposamanos](file:///C:/data/systems/ins10v_1018/sp/sm/palmrest.htm#wp1063475)).
- 10. [Vuelva a colocar el ensamblaje de la unidad de disco duro \(siga las instrucciones del](file:///C:/data/systems/ins10v_1018/sp/sm/hdd.htm#wp1181804) [paso 5](file:///C:/data/systems/ins10v_1018/sp/sm/hdd.htm#wp1193199) al [paso 7](file:///C:/data/systems/ins10v_1018/sp/sm/hdd.htm#wp1197509) que se indican en el apartado Colocación de la <u>id de disco duro</u>).
- 11. Vuelva a colocar el teclado (ver [Colocación del teclado](file:///C:/data/systems/ins10v_1018/sp/sm/keyboard.htm#wp1179994)).
- 12. Vuelva a colocar la batería (ver [Colocación de la batería](file:///C:/data/systems/ins10v_1018/sp/sm/battery.htm#wp1443274)).
- **PRECAUCIÓN: antes de encender el equipo, vuelva a colocar todos los tornillos y asegúrese de que no quede ninguno dentro del equipo. Si no lo hace, el equipo podría estropearse.**

<span id="page-26-0"></span> **Teclado** 

**Manual de servicio de Dell™ Inspiron™ 1018** 

- **O** [Extracción del teclado](#page-26-1)
- [Colocación del teclado](#page-27-1)
- AVISO: antes de trabajar en el interior del equipo, siga las instrucciones de seguridad que se entregan con el equipo. Para obtener información<br>adicional sobre prácticas recomendadas de seguridad, visite la página de inici
- PRECAUCION: para evitar descargas electrostáticas, toque tierra mediante el uso de una muñequera de conexión a tierra o toque periódicamente<br>una superficie metálica no pintada (por ejemplo, un conector del equipo).
- **PRECAUCIÓN: sólo un técnico certificado debe realizar reparaciones en el equipo. La garantía no cubre los daños por reparaciones no autorizadas por Dell™.**
- △ PRECAUCIÓN: para evitar daños en la placa base, extraiga la batería principal (ver **[Extracción de la batería](file:///C:/data/systems/ins10v_1018/sp/sm/battery.htm#wp1442926)**) antes de manipular el interior de su **equipo.**

# <span id="page-26-1"></span>**Extracción del teclado**

- 1. Siga las instrucciones del apartado Antes de comenzar
- 2. Extraiga la batería (ver [Extracción de la batería](file:///C:/data/systems/ins10v_1018/sp/sm/battery.htm#wp1442926)).
- 3. Extraiga los tres tornillos que fijan el teclado a la base del equipo.

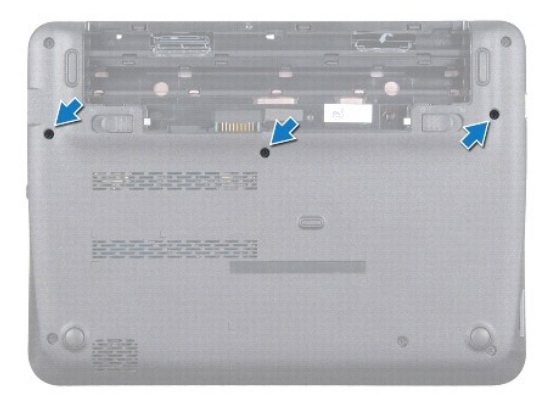

- 4. Dele la vuelta al equipo y abra la pantalla el máximo posible.
- 5. Deslice una punta trazadora de plástico entre el teclado y el reposamanos, y haga palanca con él para levantar el teclado y desengancharlo de las lengüetas del reposamanos.
- 6. Levante con cuidado el teclado y deslice las lengüetas fuera de las ranuras del reposamanos.
- **PRECAUCIÓN: las teclas del teclado son frágiles, se desencajan fácilmente y se pierde mucho tiempo en volver a colocarlas. Tenga cuidado cuando extraiga y manipule el teclado.**
- △ PRECAUCIÓN: extreme la precaución cuando extraiga y manipule el teclado. De lo contrario, el panel de la pantalla podría sufrir arañazos.

<span id="page-27-0"></span>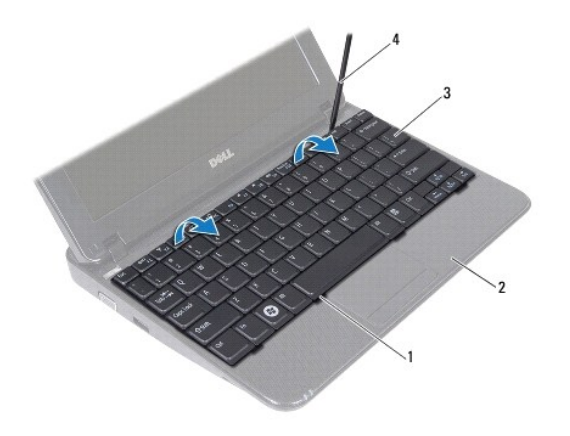

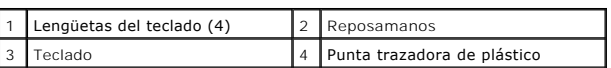

7. Dele la vuelta al teclado y colóquelo en el reposamanos.

8. Empuje las lengüetas del conector hacia arriba y desconecte el cable del teclado del conector de la placa base.

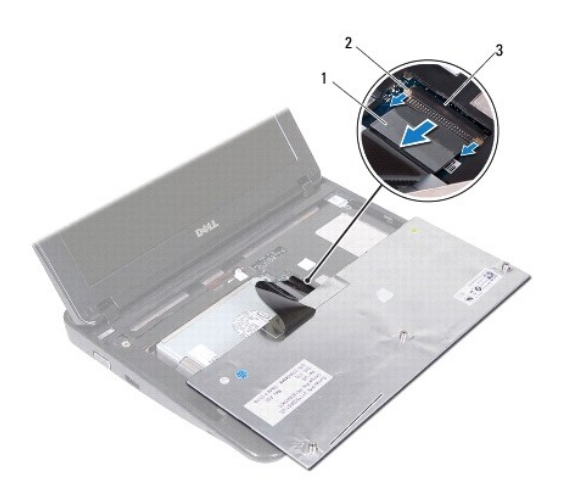

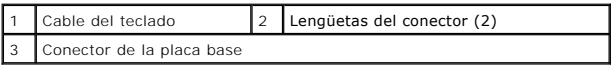

9. Extraiga el teclado del reposamanos.

# <span id="page-27-1"></span>**Colocación del teclado**

- 1. Siga las instrucciones del apartado [Antes de comenzar.](file:///C:/data/systems/ins10v_1018/sp/sm/before.htm#wp1435071)
- 2. Coloque el teclado boca abajo sobre el reposamanos.
- 3. Deslice el cable del teclado para introducirlo en el conector de la placa base y presione las lengüetas del conector para fijar el cable.
- 4. Introduzca las lengüetas del teclado en las ranuras del reposamanos y coloque el teclado en su sitio.
- 5. Presione con cuidado los bordes del teclado para fijarlo bajo las lengüetas del reposamanos.
- 6. Dele la vuelta al equipo y coloque los tres tornillos que fijan el teclado a la base del equipo.
- 7. Coloque de nuevo la batería (ver [Colocación de la batería](file:///C:/data/systems/ins10v_1018/sp/sm/battery.htm#wp1443274)).

# **PRECAUCIÓN: antes de encender el equipo, vuelva a colocar todos los tornillos y asegúrese de que no quede ninguno dentro del equipo. Si no lo hace, el equipo podría estropearse.**

### <span id="page-29-0"></span> **Panel de indicadores luminosos de estado Manual de servicio de Dell™ Inspiron™ 1018**

- [Extracción del panel de indicadores luminosos de estado](#page-29-1)
- [Colocación del panel de indicadores luminosos de estado](#page-30-0)
- **A** AVISO: antes de trabajar en el interior del equipo, siga las instrucciones de seguridad que se entregan con el equipo. Para obtener información **adicional sobre prácticas recomendadas de seguridad, visite la página de inicio sobre el cumplimiento de normativas en www.Dell.com/regulatory\_compliance.**
- PRECAUCION: para evitar descargas electrostáticas, toque tierra mediante el uso de una muñequera de conexión a tierra o toque periódicamente<br>una superficie metálica no pintada (por ejemplo, un conector del equipo).
- **PRECAUCIÓN: sólo un técnico certificado debe realizar reparaciones en el equipo. La garantía no cubre los daños por reparaciones no autorizadas por Dell™.**
- △ PRECAUCIÓN: para evitar daños en la placa base, extraiga la batería principal (ver **[Extracción de la batería](file:///C:/data/systems/ins10v_1018/sp/sm/battery.htm#wp1442926)**) antes de manipular el interior de su **equipo.**

## <span id="page-29-1"></span>**Extracción del panel de indicadores luminosos de estado**

- 1. Siga las instrucciones del apartado [Antes de comenzar.](file:///C:/data/systems/ins10v_1018/sp/sm/before.htm#wp1435071)
- 2. Extraiga la batería (ver [Extracción de la batería](file:///C:/data/systems/ins10v_1018/sp/sm/battery.htm#wp1442926)).
- 3. Extraiga el teclado (ver [Extracción del teclado](file:///C:/data/systems/ins10v_1018/sp/sm/keyboard.htm#wp1201059)).
- 4. [Extraiga el ensamblaje de la unidad de disco duro \(siga las instrucciones del](file:///C:/data/systems/ins10v_1018/sp/sm/hdd.htm#wp1179926) [paso 4](file:///C:/data/systems/ins10v_1018/sp/sm/hdd.htm#wp1181563) al [paso 6](file:///C:/data/systems/ins10v_1018/sp/sm/hdd.htm#wp1197497) que se indican en el apartado Extracción de la unidad de disco duro).
- 5. Extraiga el ensamblaje del reposamanos (ver **[Extracción del ensamblaje del reposamanos](file:///C:/data/systems/ins10v_1018/sp/sm/palmrest.htm#wp1044787)**).
- 6. Extraiga el módulo de memoria (ver [Extracción de los módulos de memoria](file:///C:/data/systems/ins10v_1018/sp/sm/memory.htm#wp1180211)).
- 7. Empuje las lengüetas del conector hacia arriba y desconecte el cable del panel de indicadores luminosos de estado del conector de la placa base.
- 8. Extraiga el tornillo que fija el panel de indicadores luminosos de estado a la base del equipo.
- 9. Levante el panel de indicadores luminosos de estado para sacarlo de la base del equipo.

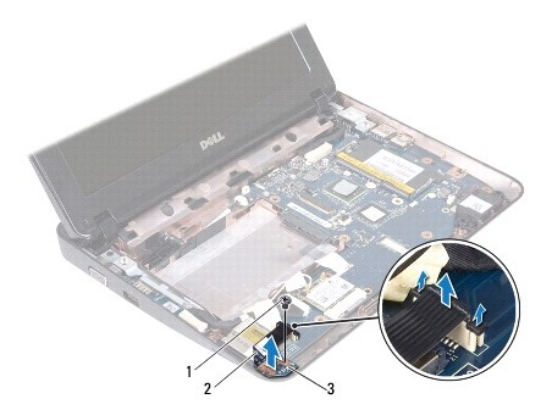

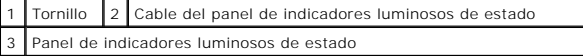

# <span id="page-30-0"></span>**Colocación del panel de indicadores luminosos de estado**

- 1. Siga las instrucciones del apartado [Antes de comenzar.](file:///C:/data/systems/ins10v_1018/sp/sm/before.htm#wp1435071)
- 2. Coloque el panel de indicadores luminosos de estado en la base del equipo.
- 3. Vuelva a colocar el tornillo que fija el panel de indicadores luminosos de estado a la base del equipo.
- 4. Deslice el cable del panel de indicadores luminosos de estado para introducirlo en el conector de la placa base y presione la lengüeta del conector hacia abajo para fijar el cable.
- 5. Vuelva a colocar el módulo de memoria (ver [Colocación del módulo de memoria](file:///C:/data/systems/ins10v_1018/sp/sm/memory.htm#wp1180290)).
- 6. Vuelva a colocar el ensamblaje del reposamanos (ver [Colocación del ensamblaje del reposamanos](file:///C:/data/systems/ins10v_1018/sp/sm/palmrest.htm#wp1063475)).
- 7. [Coloque el ensamblaje de la unidad de disco duro \(siga las instrucciones del](file:///C:/data/systems/ins10v_1018/sp/sm/hdd.htm#wp1181804) [paso 5](file:///C:/data/systems/ins10v_1018/sp/sm/hdd.htm#wp1193199) al [paso 7](file:///C:/data/systems/ins10v_1018/sp/sm/hdd.htm#wp1197509) que se indican en el apartado Colocación de la unidad de disco duro).
- 8. Vuelva a colocar el teclado (ver [Colocación del teclado](file:///C:/data/systems/ins10v_1018/sp/sm/keyboard.htm#wp1179994)).
- 9. Coloque de nuevo la batería (ver [Colocación de la batería](file:///C:/data/systems/ins10v_1018/sp/sm/battery.htm#wp1443274)).
- **PRECAUCIÓN: antes de encender el equipo, vuelva a colocar todos los tornillos y asegúrese de que no quede ninguno dentro del equipo. Si no lo hace, el equipo podría estropearse.**

# <span id="page-31-0"></span> **Módulo de memoria**

**Manual de servicio de Dell™ Inspiron™ 1018** 

- **[Extracción de los módulos de memoria](#page-31-1)**
- [Colocación del módulo de memoria](#page-32-1)
- **A** AVISO: antes de trabajar en el interior del equipo, siga las instrucciones de seguridad que se entregan con el equipo. Para obtener información **adicional sobre prácticas recomendadas de seguridad, visite la página de inicio sobre el cumplimiento de normativas en www.Dell.com/regulatory\_compliance.**
- PRECAUCION: para evitar descargas electrostáticas, toque tierra mediante el uso de una muñequera de conexión a tierra o toque periódicamente<br>una superficie metálica no pintada (por ejemplo, un conector del equipo).
- **PRECAUCIÓN: sólo un técnico certificado debe realizar reparaciones en el equipo. La garantía no cubre los daños por reparaciones no autorizadas por Dell™.**
- △ PRECAUCIÓN: para evitar daños en la placa base, extraiga la batería principal (ver **[Extracción de la batería](file:///C:/data/systems/ins10v_1018/sp/sm/battery.htm#wp1442926)**) antes de manipular el interior de su **equipo.**

Puede aumentar la memoria del ordenador instalando módulos de memoria en la placa base. Consulte el apartado "Especificaciones" de la *Guía de*<br>*configuración* que se envió con el ordenador o en el sitio web s**upport.Dell.** ordenador.

**A NOTA:** los módulos de memoria comprados a Dell están incluidos en la garantía del equipo.

Su ordenador dispone de un conector SODIMM al que el usuario puede acceder.

## <span id="page-31-1"></span>**Extracción de los módulos de memoria**

- 1. Siga las instrucciones del apartado [Antes de comenzar.](file:///C:/data/systems/ins10v_1018/sp/sm/before.htm#wp1435071)
- 2. Extraiga la batería (ver [Extracción de la batería](file:///C:/data/systems/ins10v_1018/sp/sm/battery.htm#wp1442926)).
- 3. Extraiga el teclado (ver [Extracción del teclado](file:///C:/data/systems/ins10v_1018/sp/sm/keyboard.htm#wp1201059)).
- 4. [Extraiga el ensamblaje de la unidad de disco duro \(siga las instrucciones del](file:///C:/data/systems/ins10v_1018/sp/sm/hdd.htm#wp1179926) [paso 4](file:///C:/data/systems/ins10v_1018/sp/sm/hdd.htm#wp1181563) al [paso 6](file:///C:/data/systems/ins10v_1018/sp/sm/hdd.htm#wp1197497) que se indican en el apartado Extracción de la unidad de  $\text{iro}$ ).
- 5. Extraiga el ensamblaje del reposamanos (ver **[Extracción del ensamblaje del reposamanos](file:///C:/data/systems/ins10v_1018/sp/sm/palmrest.htm#wp1044787)**).

#### $\triangle~$  PRECAUCIÓN: para evitar dañar el conector del módulo de memoria, no utilice herramientas con el fin de separar los ganchos de fijación del **módulo.**

6. Abra cuidadosamente con la punta de los dedos los ganchos de fijación situados en cada extremo del conector del módulo de memoria hasta que salga el módulo de memoria.

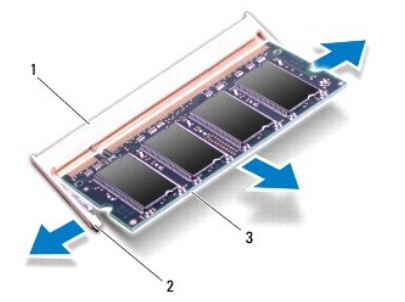

<span id="page-32-0"></span>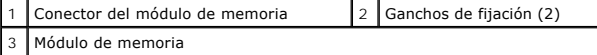

7. Saque el módulo de memoria de su conector.

# <span id="page-32-1"></span>**Colocación del módulo de memoria**

- 1. Siga las instrucciones del apartado [Antes de comenzar.](file:///C:/data/systems/ins10v_1018/sp/sm/before.htm#wp1435071)
- 2. Alinee la muesca del módulo de memoria con la lengüeta del conector del módulo de memoria.
- 3. Introduzca el módulo firmemente en la ranura formando un ángulo de 45 grados y presiónelo hasta que encaje en su sitio. Si no oye un chasquido, extraiga el módulo de memoria y vuelva a instalarlo.

**NOTA:** si el módulo de memoria no se ha instalado correctamente, es posible que el equipo no se inicie.

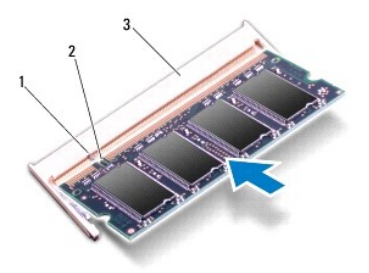

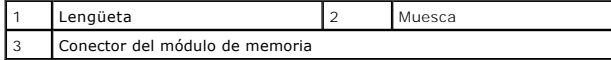

- 4. Vuelva a colocar el ensamblaje del reposamanos (ver [Colocación del ensamblaje del reposamanos](file:///C:/data/systems/ins10v_1018/sp/sm/palmrest.htm#wp1063475)).
- 5. [Vuelva a colocar el ensamblaje de la unidad de disco duro \(siga las instrucciones del](file:///C:/data/systems/ins10v_1018/sp/sm/hdd.htm#wp1181804) [paso 5](file:///C:/data/systems/ins10v_1018/sp/sm/hdd.htm#wp1193199) al [paso 7](file:///C:/data/systems/ins10v_1018/sp/sm/hdd.htm#wp1197509) que se indican en el apartado Colocación de la unidad de disco duro).
- 6. Vuelva a colocar el teclado (ver [Colocación del teclado](file:///C:/data/systems/ins10v_1018/sp/sm/keyboard.htm#wp1179994)).
- 7. Vuelva a colocar la batería (ver [Colocación de la batería](file:///C:/data/systems/ins10v_1018/sp/sm/battery.htm#wp1443274)).
- 8. Conecte el adaptador de CA al equipo y a una toma de alimentación eléctrica.
- 9. Encienda el equipo.

Al reiniciarse el equipo, éste detecta la memoria adicional y actualiza automáticamente la información de configuración del sistema.

Para confirmar la cantidad de memoria instalada en el equipo:

haga clic en **Inicio** ® **Panel de control**® **Sistema y seguridad**® **Sistema**.

△ PRECAUCIÓN: antes de encender el equipo, vuelva a colocar todos los tornillos y asegúrese de que no quede ninguno dentro del equipo. Si no lo **hace, el equipo podría estropearse.** 

# <span id="page-33-0"></span> **Minitarjeta inalámbrica**

**Manual de servicio de Dell™ Inspiron™ 1018** 

- [Extracción der la minitarjeta](#page-33-1)
- [Colocación de la minitarjeta](#page-34-1)
- AVISO: antes de trabajar en el interior del equipo, siga las instrucciones de seguridad que se entregan con el equipo. Para obtener información<br>adicional sobre prácticas recomendadas de seguridad, visite la página de inici PRECAUCION: para evitar descargas electrostáticas, toque tierra mediante el uso de una muñequera de conexión a tierra o toque periódicamente<br>una superficie metálica no pintada (por ejemplo, un conector del equipo).
- **PRECAUCIÓN: sólo un técnico certificado debe realizar reparaciones en el equipo. La garantía no cubre los daños por reparaciones no autorizadas por Dell™.**

△ PRECAUCIÓN: para evitar daños en la placa base, extraiga la batería principal (ver **[Extracción de la batería](file:///C:/data/systems/ins10v_1018/sp/sm/battery.htm#wp1442926)**) antes de manipular el interior de su **equipo.** 

**NOTA:** Dell no garantiza la compatibilidad ni proporciona asistencia para las minitarjetas de otros fabricantes.

Si ha pedido una minitarjeta inalámbrica con su equipo, ya estará instalada en él.

Su equipo tiene una ranura para minitarjetas media que proporciona compatiblidad para WLAN.

**A** NOTA: según la configuración del ordenador en el momento de su venta, es posible que la ranura para minitarjetas no tenga ninguna minitarjeta instalada.

# <span id="page-33-1"></span>**Extracción de la minitarjeta**

- 1. Siga las instrucciones del apartado [Antes de comenzar.](file:///C:/data/systems/ins10v_1018/sp/sm/before.htm#wp1435071)
- 2. Extraiga la batería (ver [Extracción de la batería](file:///C:/data/systems/ins10v_1018/sp/sm/battery.htm#wp1442926)).
- 3. Extraiga el teclado (ver **[Extracción del teclado](file:///C:/data/systems/ins10v_1018/sp/sm/keyboard.htm#wp1201059))**.
- 4. [Extraiga el ensamblaje de la unidad de disco duro \(siga las instrucciones del](file:///C:/data/systems/ins10v_1018/sp/sm/hdd.htm#wp1179926) [paso 4](file:///C:/data/systems/ins10v_1018/sp/sm/hdd.htm#wp1181563) al [paso 6](file:///C:/data/systems/ins10v_1018/sp/sm/hdd.htm#wp1197497) que se indican en el apartado Extracción de la unidad de duro).
- 5. Extraiga el ensamblaje del reposamanos (ver **[Extracción del ensamblaje del reposamanos](file:///C:/data/systems/ins10v_1018/sp/sm/palmrest.htm#wp1044787)**).
- 6. Desconecte los cables de antena de la minitarjeta.

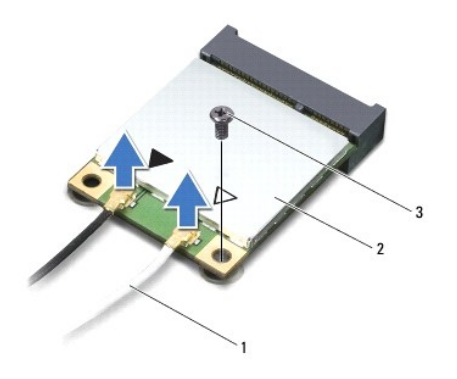

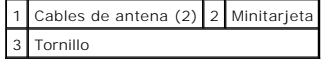

7. Extraiga el tornillo que fija la minitarjeta a la placa base.

8. Extraiga la minitarjeta del conector de la placa base.

<span id="page-34-0"></span>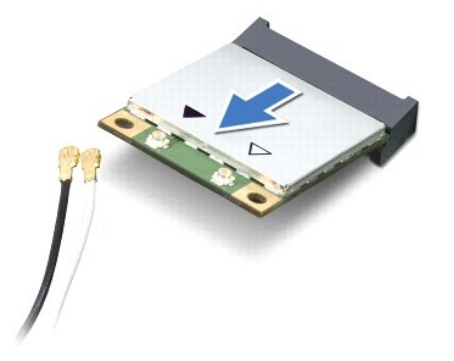

PRECAUCION: mientras la minitarjeta no esté instalada en el equipo, guárdela en un embalaje con protección antiestática. Para obtener más<br>información, consulte el apartado "Protección contra descargas electrostáticas" que

# <span id="page-34-1"></span>**Colocación de la minitarjeta**

- 1. Siga las instrucciones del apartado [Antes de comenzar.](file:///C:/data/systems/ins10v_1018/sp/sm/before.htm#wp1435071)
- 2. Desembale la minitarjeta nueva.
- **PRECAUCIÓN: ejerza una presión firme y uniforme para deslizar la tarjeta hasta que encaje en su sitio. Si ejerce una fuerza excesiva, puede dañar el conector.**
- △ PRECAUCIÓN: los conectores tienen la forma adecuada para garantizar que la inserción es correcta. Si nota resistencia, compruebe los **conectores de la tarjeta y la placa base, y vuelva a alinear la tarjeta.**
- 3. Inserte el conector de la minitarjeta en el conector de la placa base formando un ángulo de 45 grados.
- 4. Presione el otro extremo de la minitarjeta para introducirlo en la ranura de la placa base y vuelva a colocar los dos tornillos que fijan la minitarjeta a la placa base.
- 5. Conecte los cables de antena adecuados en la minitarjeta que está instalando. La siguiente tabla proporciona el esquema de los colores del cable de antena para la minitarjeta compatible con el equipo.

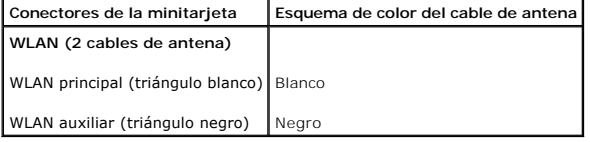

- 6. Vuelva a colocar el ensamblaje del reposamanos (ver [Colocación del ensamblaje del reposamanos](file:///C:/data/systems/ins10v_1018/sp/sm/palmrest.htm#wp1063475)).
- 7. [Vuelva a colocar el ensamblaje de la unidad de disco duro \(siga las instrucciones del](file:///C:/data/systems/ins10v_1018/sp/sm/hdd.htm#wp1181804) [paso 5](file:///C:/data/systems/ins10v_1018/sp/sm/hdd.htm#wp1193199) al [paso 7](file:///C:/data/systems/ins10v_1018/sp/sm/hdd.htm#wp1197509) que se indican en el apartado Colocación de la d de disco duro)
- 8. Vuelva a colocar el teclado (ver [Colocación del teclado](file:///C:/data/systems/ins10v_1018/sp/sm/keyboard.htm#wp1179994)).
- 9. Vuelva a colocar la batería (ver [Colocación de la batería](file:///C:/data/systems/ins10v_1018/sp/sm/battery.htm#wp1443274)).
- **PRECAUCIÓN: antes de encender el equipo, vuelva a colocar todos los tornillos y asegúrese de que no quede ninguno dentro del equipo. Si no lo hace, el equipo podría estropearse.**
- 10. Instale los controladores y las utilidades para el equipo, según sea necesario.

**S** NOTA: si va a instalar una tarjeta de comunicaciones que no sea de Dell, tiene que instalar las utilidades y controladores apropiados.

### <span id="page-36-0"></span> **Ensamblaje del reposamanos Manual de servicio de Dell™ Inspiron™ 1018**

- [Extracción del ensamblaje del reposamanos](#page-36-1)
- Colocación del ensamblaje del reposama
- AVISO: antes de trabajar en el interior del equipo, siga las instrucciones de seguridad que se entregan con el equipo. Para obtener información<br>adicional sobre prácticas recomendadas de seguridad, visite la página de inici
- PRECAUCION: para evitar descargas electrostáticas, toque tierra mediante el uso de una muñequera de conexión a tierra o toque periódicamente<br>una superficie metálica no pintada (por ejemplo, un conector del equipo).
- **PRECAUCIÓN: sólo un técnico certificado debe realizar reparaciones en el equipo. La garantía no cubre los daños por reparaciones no autorizadas por Dell™.**
- △ PRECAUCIÓN: para evitar daños en la placa base, extraiga la batería principal (ver **[Extracción de la batería](file:///C:/data/systems/ins10v_1018/sp/sm/battery.htm#wp1442926)**) antes de manipular el interior de su **equipo.**

## <span id="page-36-1"></span>**Extracción del ensamblaje del reposamanos**

- 1. Siga las instrucciones del apartado Antes de comenzar
- 2. Extraiga la batería (ver [Extracción de la batería](file:///C:/data/systems/ins10v_1018/sp/sm/battery.htm#wp1442926)).
- 3. Extraiga los tres tornillos que fijan el ensamblaje del reposamanos a la base del equipo.

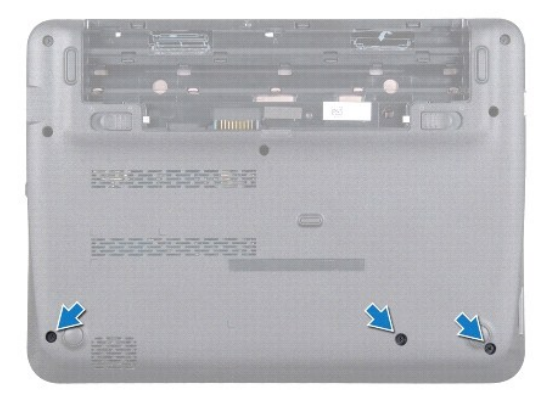

- 4. Extraiga el teclado (ver **[Extracción del teclado](file:///C:/data/systems/ins10v_1018/sp/sm/keyboard.htm#wp1201059)**).
- 5. [Extraiga el ensamblaje de la unidad de disco duro \(siga las instrucciones del](file:///C:/data/systems/ins10v_1018/sp/sm/hdd.htm#wp1179926) [paso 4](file:///C:/data/systems/ins10v_1018/sp/sm/hdd.htm#wp1181563) al [paso 6](file:///C:/data/systems/ins10v_1018/sp/sm/hdd.htm#wp1197497) que se indican en el apartado Extracción de la unidad de disco duro).
- 6. Desenchufe el cable del botón de encendido del conector de la placa base.
- **PRECAUCIÓN: tire de la lengüeta de tiro del cable para evitar que los conectores se dañen cuando desconecte un cable.**
- 7. Levante el seguro del conector y tire de la lengüeta de tiro para desconectar el cable de la superficie táctil del conector de la placa base.
- 8. Retire los tres tornillos que fijan el ensamblaje del reposamanos a la base del equipo.

<span id="page-37-0"></span>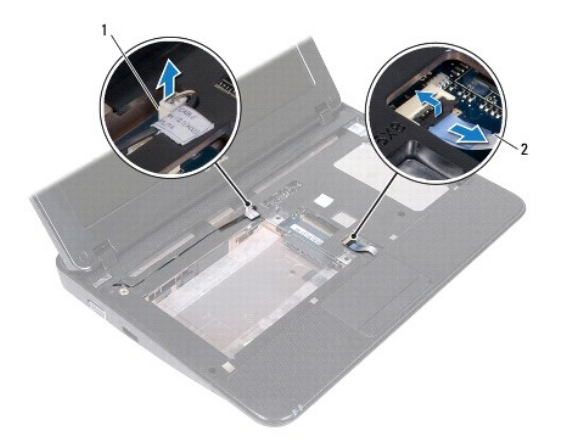

1 Conector del cable del panel del botón de alimentación  $\begin{bmatrix} 2 \end{bmatrix}$ Cable del reposamanos

## **PRECAUCIÓN: separe con cuidado el ensamblaje del reposamanos de la base del equipo para evitar que se dañe.**

- 9. Utilizando la punta de los dedos, saque suavemente el reposamanos de la base del equipo.
- 10. Levante el ensamblaje del reposamanos para sacarlo de la base del equipo.

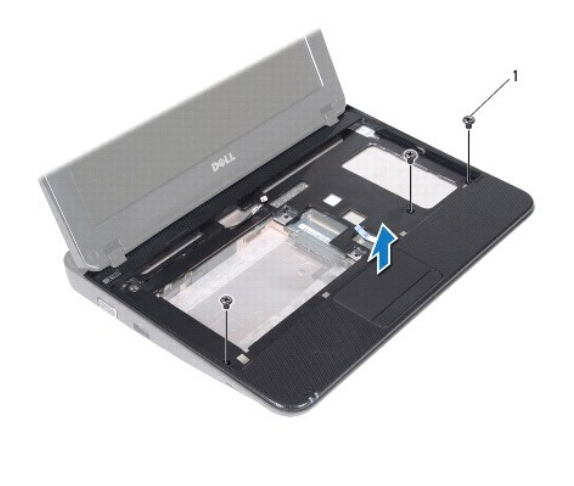

Tornillos (3)

# <span id="page-37-1"></span>**Colocación del ensamblaje del reposamanos**

- 1. Siga las instrucciones del apartado [Antes de comenzar.](file:///C:/data/systems/ins10v_1018/sp/sm/before.htm#wp1435071)
- 2. Alinee el ensamblaje del reposamanos con la base del equipo y encájelo en su sitio con cuidado.
- 3. Introduzca el cable de la superficie táctil en el conector de la placa base y presione el seguro del conector para fijar el cable.
- 4. Conecte el cable del botón de encendido al conector de la placa base.
- 5. Vuelva a colocar los tres tornillos que fijan el ensamblaje del reposamanos en la base del equipo.
- 6. [Vuelva a colocar el ensamblaje de la unidad de disco duro \(siga las instrucciones del](file:///C:/data/systems/ins10v_1018/sp/sm/hdd.htm#wp1181804) <u>[paso 5](file:///C:/data/systems/ins10v_1018/sp/sm/hdd.htm#wp1193199)</u> al <u>[paso 7](file:///C:/data/systems/ins10v_1018/sp/sm/hdd.htm#wp1197509)</u> que se indican en el apartado <u>Colocación de la</u> .<br><u>unidad de disco duro</u>).
- 7. Vuelva a colocar el teclado (ver [Colocación del teclado](file:///C:/data/systems/ins10v_1018/sp/sm/keyboard.htm#wp1179994)).
- 8. Vuelva a colocar los tres tornillos que fijan el ensamblaje del reposamanos en la base del equipo.
- 9. Vuelva a colocar la batería (ver [Colocación de la batería](file:///C:/data/systems/ins10v_1018/sp/sm/battery.htm#wp1443274)).
- **PRECAUCIÓN: antes de encender el equipo, vuelva a colocar todos los tornillos y asegúrese de que no quede ninguno dentro del equipo. Si no lo hace, el equipo podría estropearse.**

### <span id="page-39-0"></span> **Panel del botón de alimentación Manual de servicio de Dell™ Inspiron™ 1018**

- [Extracción del panel de encendido](#page-39-1)
- [Colocación del panel del botón de encendido](#page-39-2)
- AVISO: antes de trabajar en el interior del equipo, siga las instrucciones de seguridad que se entregan con el equipo. Para obtener información<br>adicional sobre prácticas recomendadas de seguridad, visite la página de inici
- PRECAUCION: para evitar descargas electrostáticas, toque tierra mediante el uso de una muñequera de conexión a tierra o toque periódicamente<br>una superficie metálica no pintada (por ejemplo, un conector del equipo).
- **PRECAUCIÓN: sólo un técnico certificado debe realizar reparaciones en el equipo. La garantía no cubre los daños por reparaciones no autorizadas por Dell™.**
- △ PRECAUCIÓN: para evitar daños en la placa base, extraiga la batería principal (ver **[Extracción de la batería](file:///C:/data/systems/ins10v_1018/sp/sm/battery.htm#wp1442926)**) antes de manipular el interior de su **equipo.**

# <span id="page-39-1"></span>**Extracción del panel del botón de alimentación**

- 1. Siga las instrucciones del apartado Antes de comenzar
- 2. Extraiga la batería (ver [Extracción de la batería](file:///C:/data/systems/ins10v_1018/sp/sm/battery.htm#wp1442926)).
- 3. Extraiga el teclado (ver [Extracción del teclado](file:///C:/data/systems/ins10v_1018/sp/sm/keyboard.htm#wp1201059)).
- 4. Extraiga el ensamblaje del reposamanos (ver **[Extracción del ensamblaje del reposamanos](file:///C:/data/systems/ins10v_1018/sp/sm/palmrest.htm#wp1044787)**).
- 5. Dele la vuelta al ensamblaje del reposamanos.
- 6. Observe la colocación del cable del panel del botón de encendido y extráigalo de la guía de colocación del ensamblaje del reposamanos.
- 7. Extraiga el tornillo que fija el panel del botón de encendido al ensamblaje del reposamanos.
- 8. Levante el panel del botón de encendido para extraerlo del ensamblaje del reposamanos.

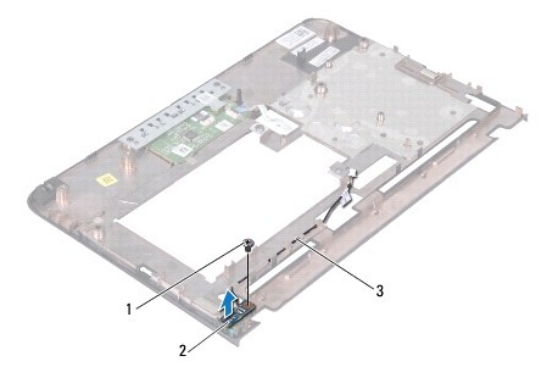

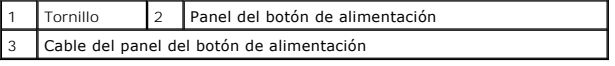

## <span id="page-39-2"></span>**Colocación del panel del botón de alimentación**

- 1. Siga las instrucciones del apartado [Antes de comenzar.](file:///C:/data/systems/ins10v_1018/sp/sm/before.htm#wp1435071)
- 2. Coloque el panel del botón de alimentación en el ensamblaje del reposamanos e inserte el tornillo que fija el panel al reposamanos.
- 3. Coloque el cable del panel del botón de alimentación en la guía de colocación del ensamblaje del reposamanos.
- 4. Vuelva a colocar el ensamblaje del reposamanos (ver [Colocación del ensamblaje del reposamanos](file:///C:/data/systems/ins10v_1018/sp/sm/palmrest.htm#wp1063475)).
- 5. Vuelva a colocar el teclado (ver [Colocación del teclado](file:///C:/data/systems/ins10v_1018/sp/sm/keyboard.htm#wp1179994)).
- 6. Vuelva a colocar la batería (ver [Colocación de la batería](file:///C:/data/systems/ins10v_1018/sp/sm/battery.htm#wp1443274)).
- **PRECAUCIÓN: antes de encender el equipo, vuelva a colocar todos los tornillos y asegúrese de que no quede ninguno dentro del equipo. Si no lo hace, el equipo podría estropearse.**

## <span id="page-41-0"></span> **Altavoz**

**Manual de servicio de Dell™ Inspiron™ 1018** 

- [Extracción del altavoz](#page-41-1)
- [Colocación del altavoz](#page-42-0)
- AVISO: antes trabajar en el interior del equipo, siga las instrucciones de seguridad que se entregan con el equipo. Para obtener información<br>adicional sobre prácticas recomendadas de seguridad, visite la página de inicio s
- PRECAUCION: para evitar descargas electrostáticas, toque tierra mediante el uso de una muñequera de conexión a tierra o toque periódicamente<br>una superficie metálica no pintada (por ejemplo, un conector del equipo).
- **PRECAUCIÓN: sólo un técnico certificado debe realizar reparaciones en el equipo. La garantía no cubre los daños por reparaciones no autorizadas por Dell™.**
- △ PRECAUCIÓN: para evitar daños en la placa base, extraiga la batería principal (ver **[Extracción de la batería](file:///C:/data/systems/ins10v_1018/sp/sm/battery.htm#wp1442926)**) antes de manipular el interior de su **equipo.**

# <span id="page-41-1"></span>**Extracción del altavoz**

- 1. Siga las instrucciones del apartado [Antes de comenzar.](file:///C:/data/systems/ins10v_1018/sp/sm/before.htm#wp1435071)
- 2. Extraiga la batería (ver [Extracción de la batería](file:///C:/data/systems/ins10v_1018/sp/sm/battery.htm#wp1442926)).
- 3. Extraiga el teclado (ver [Extracción del teclado](file:///C:/data/systems/ins10v_1018/sp/sm/keyboard.htm#wp1201059)).
- 4. [Extraiga el ensamblaje de la unidad de disco duro \(siga las instrucciones del](file:///C:/data/systems/ins10v_1018/sp/sm/hdd.htm#wp1179926) [paso 4](file:///C:/data/systems/ins10v_1018/sp/sm/hdd.htm#wp1181563) al [paso 6](file:///C:/data/systems/ins10v_1018/sp/sm/hdd.htm#wp1197497) que se indican en el apartado Extracción de la unidad de  $\ln(1)$
- 5. Extraiga el ensamblaje del reposamanos (ver **[Extracción del ensamblaje del reposamanos](file:///C:/data/systems/ins10v_1018/sp/sm/palmrest.htm#wp1044787)**).
- 6. Extraiga el módulo de memoria (ver [Extracción de los módulos de memoria](file:///C:/data/systems/ins10v_1018/sp/sm/memory.htm#wp1180211)).
- 7. Desconecte el cable del altavoz del conector situado en la placa base.
- 8. Extraiga los dos tornillos que fijan el altavoz a la base del equipo.
- 9. Extraiga el altavoz y el cable de la base del equipo.

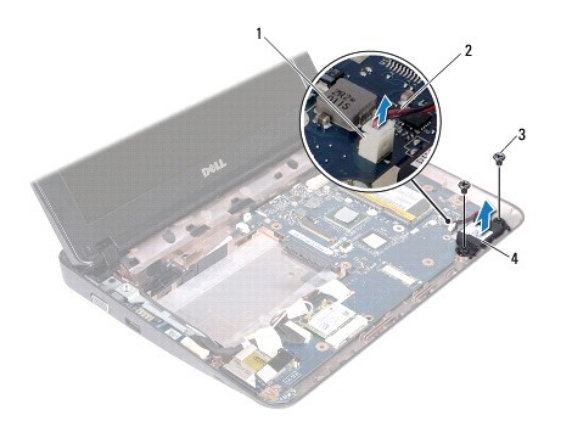

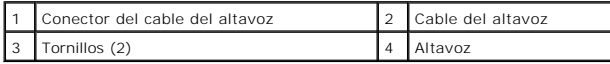

# <span id="page-42-1"></span><span id="page-42-0"></span>**Colocación del altavoz**

- 1. Siga las instrucciones del apartado [Antes de comenzar.](file:///C:/data/systems/ins10v_1018/sp/sm/before.htm#wp1435071)
- 2. Coloque el altavoz en la base del equipo y conecte el cable del altavoz al conector de la placa base.
- 3. Vuelva a colocar los dos tornillos que fijan el altavoz a la base del equipo.
- 4. Vuelva a colocar el módulo de memoria (ver [Colocación del módulo de memoria](file:///C:/data/systems/ins10v_1018/sp/sm/memory.htm#wp1180290)).
- 5. Vuelva a colocar el ensamblaje del reposamanos (ver [Colocación del ensamblaje del reposamanos](file:///C:/data/systems/ins10v_1018/sp/sm/palmrest.htm#wp1063475)).
- 6. [Vuelva a colocar el ensamblaje de la unidad de disco duro \(siga las instrucciones del](file:///C:/data/systems/ins10v_1018/sp/sm/hdd.htm#wp1181804) [paso 5](file:///C:/data/systems/ins10v_1018/sp/sm/hdd.htm#wp1193199) al [paso 7](file:///C:/data/systems/ins10v_1018/sp/sm/hdd.htm#wp1197509) que se indican en el apartado Colocación de la unidad de disco duro).
- 7. Vuelva a colocar el teclado (ver [Colocación del teclado](file:///C:/data/systems/ins10v_1018/sp/sm/keyboard.htm#wp1179994)).
- 8. Vuelva a colocar la batería (ver [Colocación de la batería](file:///C:/data/systems/ins10v_1018/sp/sm/battery.htm#wp1443274)).
- **PRECAUCIÓN: antes de encender el equipo, vuelva a colocar todos los tornillos y asegúrese de que no quede ninguno dentro del equipo. Si no lo hace, el equipo podría estropearse.**

### <span id="page-43-0"></span> **Soportes**

**Manual de servicio de Dell™ Inspiron™ 1018** 

- [Extracción de los soportes](#page-43-1)
- [Colocación de los soportes](#page-44-1)
- AVISO: antes de trabajar en el interior del equipo, siga las instrucciones de seguridad que se entregan con el equipo. Para obtener información<br>adicional sobre prácticas recomendadas de seguridad, visite la página de inici
- PRECAUCION: para evitar descargas electrostáticas, toque tierra mediante el uso de una muñequera de conexión a tierra o toque periódicamente<br>una superficie metálica no pintada (por ejemplo, un conector del equipo).
- **PRECAUCIÓN: sólo un técnico certificado debe realizar reparaciones en el equipo. La garantía no cubre los daños por reparaciones no autorizadas por Dell™.**
- △ PRECAUCIÓN: para evitar daños en la placa base, extraiga la batería principal (ver **[Extracción de la batería](file:///C:/data/systems/ins10v_1018/sp/sm/battery.htm#wp1442926)**) antes de manipular el interior de su **equipo.**

# <span id="page-43-1"></span>**Extracción de los soportes**

- 1. Siga las instrucciones del apartado [Antes de comenzar.](file:///C:/data/systems/ins10v_1018/sp/sm/before.htm#wp1435071)
- 2. Extraiga la batería (ver [Extracción de la batería](file:///C:/data/systems/ins10v_1018/sp/sm/battery.htm#wp1442926)).
- 3. Extraiga el teclado (ver [Extracción del teclado](file:///C:/data/systems/ins10v_1018/sp/sm/keyboard.htm#wp1201059)).
- 4. [Extraiga el ensamblaje de la unidad de disco duro \(siga las instrucciones del](file:///C:/data/systems/ins10v_1018/sp/sm/hdd.htm#wp1179926) [paso 4](file:///C:/data/systems/ins10v_1018/sp/sm/hdd.htm#wp1181563) al [paso 6](file:///C:/data/systems/ins10v_1018/sp/sm/hdd.htm#wp1197497) que se indican en el apartado Extracción de la unidad de disco duro).
- 5. Extraiga el ensamblaje del reposamanos (ver **[Extracción del ensamblaje del reposamanos](file:///C:/data/systems/ins10v_1018/sp/sm/palmrest.htm#wp1044787)**).
- 6. Extraiga el módulo de memoria (ver [Extracción de los módulos de memoria](file:///C:/data/systems/ins10v_1018/sp/sm/memory.htm#wp1180211)).
- 7. Extraiga la cubierta intermedia (ver [Extracción de la cubierta intermedia](file:///C:/data/systems/ins10v_1018/sp/sm/hingecov.htm#wp1035974)).
- 8. Extraiga el ensamblaje de la pantalla (ver **[Extracción del ensamblaje de la pantalla](file:///C:/data/systems/ins10v_1018/sp/sm/display.htm#wp1212160)**).
- 9. Levante los soportes izquierdo y derecho para sacarlos de la base del equipo.

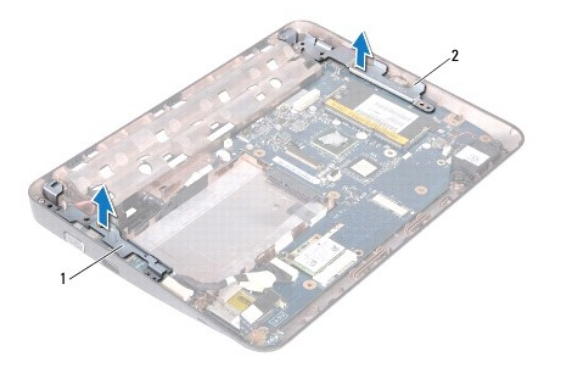

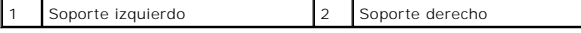

## <span id="page-44-1"></span><span id="page-44-0"></span>**Colocación de los soportes**

- 1. Siga las instrucciones del apartado [Antes de comenzar.](file:///C:/data/systems/ins10v_1018/sp/sm/before.htm#wp1435071)
- 2. Con ayuda de las marcas de alineación, coloque los soportes derecho e izquierdo en la base del equipo.
- 3. Vuelva a colocar el ensamblaje de la pantalla (ver [Colocación del ensamblaje de la pantalla](file:///C:/data/systems/ins10v_1018/sp/sm/display.htm#wp1205821)).
- 4. Vuelva a colocar la cubierta intermedia (ver [Colocación de la cubierta intermedia](file:///C:/data/systems/ins10v_1018/sp/sm/hingecov.htm#wp1036191)).
- 5. Vuelva a colocar el módulo de memoria (ver [Colocación del módulo de memoria](file:///C:/data/systems/ins10v_1018/sp/sm/memory.htm#wp1180290)).
- 6. Vuelva a colocar el ensamblaje del reposamanos (ver [Colocación del ensamblaje del reposamanos](file:///C:/data/systems/ins10v_1018/sp/sm/palmrest.htm#wp1063475))
- 7. [Vuelva a colocar el ensamblaje de la unidad de disco duro \(siga las instrucciones del](file:///C:/data/systems/ins10v_1018/sp/sm/hdd.htm#wp1181804) [paso 5](file:///C:/data/systems/ins10v_1018/sp/sm/hdd.htm#wp1193199) al [paso 7](file:///C:/data/systems/ins10v_1018/sp/sm/hdd.htm#wp1197509) que se indican en el apartado Colocación de la unidad de disco duro).
- 8. Vuelva a colocar el teclado (ver [Colocación del teclado](file:///C:/data/systems/ins10v_1018/sp/sm/keyboard.htm#wp1179994)).
- 9. Vuelva a colocar la batería (ver [Colocación de la batería](file:///C:/data/systems/ins10v_1018/sp/sm/battery.htm#wp1443274)).

# **PRECAUCIÓN: antes de encender el equipo, vuelva a colocar todos los tornillos y asegúrese de que no quede ninguno dentro del equipo. Si no lo hace, el ordenador podría estropearse.**

### <span id="page-45-0"></span> **Placa base**

**Manual de servicio de Dell™ Inspiron™ 1018** 

- [Extracción de la placa base](#page-45-1)
- [Colocación de la placa base](#page-46-1)
- [Introducción de la etiqueta de servicio en el BIOS](#page-47-0)
- AVISO: antes de trabajar en el interior del equipo, siga las instrucciones de seguridad que se entregan con el equipo. Para obtener información<br>adicional sobre prácticas recomendadas de seguridad, visite la página de inici **www.Dell.com/regulatory\_compliance.**
- PRECAUCION: para evitar descargas electrostáticas, toque tierra mediante el uso de una muñequera de conexión a tierra o toque periódicamente<br>una superficie metálica no pintada (por ejemplo, un conector del equipo).
- **PRECAUCIÓN: sólo un técnico certificado debe realizar reparaciones en el equipo. La garantía no cubre los daños por reparaciones no autorizadas por Dell™.**
- △ PRECAUCIÓN: para evitar daños en la placa base, extraiga la batería principal (ver **[Extracción de la batería](file:///C:/data/systems/ins10v_1018/sp/sm/battery.htm#wp1442926)**) antes de manipular el interior de su **equipo.**
- **PRECAUCIÓN: sujete los componentes y las tarjetas por sus bordes, y evite tocar las patas y los contactos.**

## <span id="page-45-1"></span>**Extracción de la placa base**

- 1. Siga las instrucciones del apartado [Antes de comenzar.](file:///C:/data/systems/ins10v_1018/sp/sm/before.htm#wp1435071)
- 2. Extraiga cualquier tarjeta o panel protector instalado de la ranura del Lector de tarjetas multimedia.
- 3. Extraiga la batería (ver [Extracción de la batería](file:///C:/data/systems/ins10v_1018/sp/sm/battery.htm#wp1442926)).
- 4. Extraiga el teclado (ver [Extracción del teclado](file:///C:/data/systems/ins10v_1018/sp/sm/keyboard.htm#wp1201059)).
- 5. [Extraiga el ensamblaje de la unidad de disco duro \(siga las instrucciones del](file:///C:/data/systems/ins10v_1018/sp/sm/hdd.htm#wp1179926) [paso 4](file:///C:/data/systems/ins10v_1018/sp/sm/hdd.htm#wp1181563) al [paso 6](file:///C:/data/systems/ins10v_1018/sp/sm/hdd.htm#wp1197497) que se indican en el apartado Extracción de la unidad de aro).
- 6. Extraiga el ensamblaje del reposamanos (ver **[Extracción del ensamblaje del reposamanos](file:///C:/data/systems/ins10v_1018/sp/sm/palmrest.htm#wp1044787)**).
- 7. Extraiga el módulo de memoria (ver [Extracción de los módulos de memoria](file:///C:/data/systems/ins10v_1018/sp/sm/memory.htm#wp1180211)).
- 8. Extraiga la minitarjeta (ver Cómo extraer la minitarieta).
- 9. Extraiga la cubierta intermedia (ver [Extracción de la cubierta intermedia](file:///C:/data/systems/ins10v_1018/sp/sm/hingecov.htm#wp1035974))
- 10. Extraiga el ensamblaje de la pantalla (ver **[Extracción del ensamblaje de la pantalla](file:///C:/data/systems/ins10v_1018/sp/sm/display.htm#wp1212160)**).
- 11. Extraiga los soportes (ver **[Extracción de los soportes](file:///C:/data/systems/ins10v_1018/sp/sm/supportb.htm#wp1179902)**).
- 12. Desconecte el cable del conector del adaptador de CA, el cable del panel de indicadores luminosos de estado y el cable de la placa de E/S de sus conectores en la placa base.
- 13. Extraiga el tornillo de conexión a tierra que fija el cable de la placa de E/S a la placa base.

<span id="page-46-0"></span>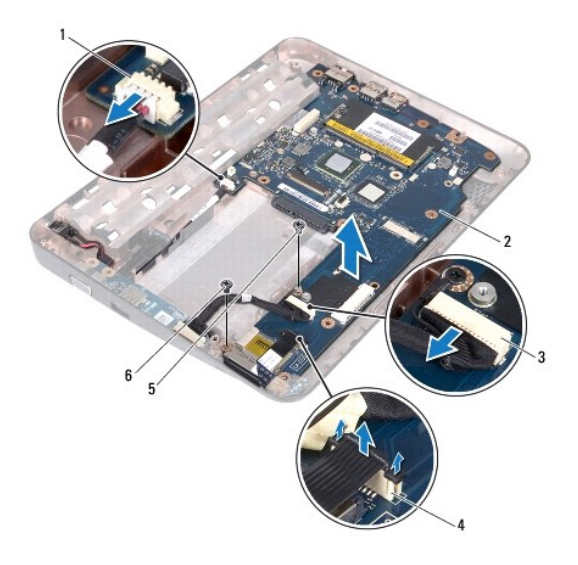

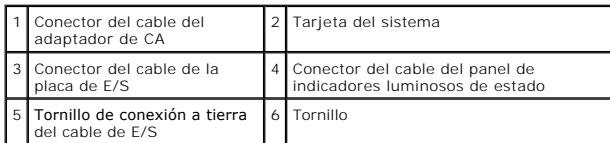

- 14. Extraiga el altavoz (ver [Extracción del altavoz](file:///C:/data/systems/ins10v_1018/sp/sm/speaker.htm#wp1030873)).
- 15. Extraiga el tornillo que fija la placa base a la base del equipo.
- 16. Extraiga con cuidado los conectores de la placa base de las ranuras situadas en la base del equipo y levante la placa base para sacarla de la base del equipo.

# <span id="page-46-1"></span>**Colocación de la placa base**

- 1. Siga las instrucciones del apartado [Antes de comenzar.](file:///C:/data/systems/ins10v_1018/sp/sm/before.htm#wp1435071)
- 2. Alinee los conectores de la placa base con las ranuras de la base del equipo y colóquela sobre la base.
- 3. Vuelva a colocar el tornillo que fija la placa base a la base del equipo.
- 4. Vuelva a colocar el altavoz (ver [Colocación del altavoz](file:///C:/data/systems/ins10v_1018/sp/sm/speaker.htm#wp1040761)).
- 5. Conecte el cable del conector del adaptador de CA, el cable del panel de indicadores luminosos de estado y el cable de la placa de E/S a sus conectores en la placa base.
- 6. Vuelva a colocar el tornillo de conexión a tierra que fija el cable de la placa de E/S a la placa base.
- 7. Vuelva a colocar los soportes (ver [Colocación de los soportes](file:///C:/data/systems/ins10v_1018/sp/sm/supportb.htm#wp1185813)).
- 8. Vuelva a colocar el ensamblaje de la pantalla (ver [Colocación del ensamblaje de la pantalla](file:///C:/data/systems/ins10v_1018/sp/sm/display.htm#wp1205821)).
- 9. Vuelva a colocar la cubierta intermedia (ver [Colocación de la cubierta intermedia](file:///C:/data/systems/ins10v_1018/sp/sm/hingecov.htm#wp1036191)).
- 10. Vuelva a colocar la minitarjeta (ver [Colocación de la minitarjeta](file:///C:/data/systems/ins10v_1018/sp/sm/minicard.htm#wp1181828)).
- 11. Vuelva a colocar el módulo de memoria (ver [Colocación del módulo de memoria](file:///C:/data/systems/ins10v_1018/sp/sm/memory.htm#wp1180290)).
- <span id="page-47-1"></span>12. Vuelva a colocar el ensamblaje del reposamanos (ver [Colocación del ensamblaje del reposamanos](file:///C:/data/systems/ins10v_1018/sp/sm/palmrest.htm#wp1063475)).
- 13. [Vuelva a colocar el ensamblaje de la unidad de disco duro \(siga las instrucciones del](file:///C:/data/systems/ins10v_1018/sp/sm/hdd.htm#wp1181804) [paso 5](file:///C:/data/systems/ins10v_1018/sp/sm/hdd.htm#wp1193199) al [paso 7](file:///C:/data/systems/ins10v_1018/sp/sm/hdd.htm#wp1197509) que se indican en el apartado Colocación de la unidad de disco duro).
- 14. Vuelva a colocar el teclado (ver [Colocación del teclado](file:///C:/data/systems/ins10v_1018/sp/sm/keyboard.htm#wp1179994)).
- 15. Vuelva a colocar la batería (ver [Colocación de la batería](file:///C:/data/systems/ins10v_1018/sp/sm/battery.htm#wp1443274)).
- 16. Vuelva a colocar cualquier tarjeta extraída de la ranura del lector de tarjetas multimedia.
- **PRECAUCIÓN: antes de encender el equipo, vuelva a colocar todos los tornillos y asegúrese de que no quede ninguno dentro del equipo. Si no lo hace, el equipo podría estropearse.**
- 17. Encienda el equipo.

**I** NOTA: después de colocar la placa base, introduzca la etiqueta de servicio del equipo en el BIOS de la placa base de repuesto.

18. Introduzca la etiqueta de servicio (ver [Introducción de la etiqueta de servicio en el BIOS](#page-47-0)).

## <span id="page-47-0"></span>**Introducción de la etiqueta de servicio en el BIOS**

- 1. Asegúrese de que el adaptador de CA esté enchufado y de que la batería principal esté instalada correctamente.
- 2. Encienda el equipo.
- 3. Pulse <F2> durante la POST para abrir el programa de configuración del sistema.
- 4. Vaya hasta la lengüeta de seguridad e introduzca la etiqueta de servicio en el campo **Set Service Tag** (Definir etiqueta de servicio).

**Manual de servicio de Dell™ Inspiron™ 1018** 

**MOTA:** una NOTA indica información importante que le ayuda a conseguir un mejor rendimiento de su equipo.

△ PRECAUCIÓN: un mensaje de PRECAUCIÓN indica la posibilidad de daños en el hardware o la pérdida de datos si no se siguen las instrucciones.

**AVISO: un mensaje de AVISO indica el riesgo de daños en la propiedad, de lesiones personales e incluso la muerte.** 

## **La información contenida en este documento puede modificarse sin aviso previo. © 2010 Dell Inc. Todos los derechos reservados.**

Queda estrictamente prohibida la reproducción de este material en cualquier forma sin la autorización por escrito de Dell Inc.

Marcas comerciales utilizadas en este texto: *Dell,* el logotipo de *Dell e Inspiro*n son marcas comerciales, el Dell Inc.*; Bluetooth* es una marca comercial registrada propiedad de<br>Bluetooth SIG, Inc. y Dell la utiliza b

Este documento puede incluir otras marcas comerciales y nombres comerciales para referirse a las entidades que<br>renuncia a cualquier interés sobre la propiedad de marcas comerciales y nombres comerciales que no sean los suy

**Julio de2010 Rev. A00**